Collateral Review User Guide Oracle Banking Credit Facilities Process Management Release 14.5.2.0.0

Part No. F47458-01

August 2021

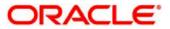

Oracle Banking Credit Facilities Process Management User Guide Oracle Financial Services Software Limited Oracle Park Off Western Express Highway Goregaon (East) Mumbai, Maharashtra 400 063 India Worldwide Inquiries: Phone: +91 22 6718 3000 Fax: +91 22 6718 3001 www.oracle.com/financialservices/ Copyright © 2019, 2021, Oracle and/or its affiliates. All rights reserved. Oracle and Java are registered trademarks of Oracle and/or its affiliates. Other names may be trademarks of their respective owners

U.S. GOVERNMENT END USERS: Oracle programs, including any operating system, integrated software, any programs installed on the hardware, and/or documentation, delivered to U.S. Government end users are "commercial computer software" pursuant to the applicable Federal Acquisition Regulation and agency-specific supplemental regulations. As such, use, duplication, disclosure, modification, and adaptation of the programs, including any operating system, integrated software, any programs installed on the hardware, and/or documentation, shall be subject to license terms and license restrictions applicable to the programs. No other rights are granted to the U.S. Government.

This software or hardware is developed for general use in a variety of information management applications. It is not developed or intended for use in any inherently dangerous applications, including applications that may create a risk of personal injury. If you use this software or hardware in dangerous applications, then you shall be responsible to take all appropriate failsafe, backup, redundancy, and other measures to ensure its safe use. Oracle Corporation and its affiliates disclaim any liability for any damages caused by use of this software or hardware in dangerous applications.

This software and related documentation are provided under a license agreement containing restrictions on use and disclosure and are protected by intellectual property laws. Except as expressly permitted in your license agreement or allowed by law, you may not use, copy, reproduce, translate, broadcast, modify, license, transmit, distribute, exhibit, perform, publish or display any part, in any form, or by any means. Reverse engineering, disassembly, or decompilation of this software, unless required by law for interoperability, is prohibited.

The information contained herein is subject to change without notice and is not warranted to be error-free. If you find any errors, please report them to us in writing.

This software or hardware and documentation may provide access to or information on content, products and services from third parties. Oracle Corporation and its affiliates are not responsible for and expressly disclaim all warranties of any kind with respect to third-party content, products, and services. Oracle Corporation and its affiliates will not be responsible for any loss, costs, or damages incurred due to your access to or use of third-party content, products, or services.

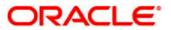

### Contents

| 1. V | Velco   | me to Oracle Banking Credit Facilities Process Management | 6  |
|------|---------|-----------------------------------------------------------|----|
| 2. C | Collate | eral Review                                               | 7  |
| 2.1  | Col     | ateral Review - Process Flow Diagram                      | 8  |
| 2.2  | Initi   | ation                                                     | 10 |
| 2.2  | .1      | Configuration                                             |    |
| 2.2  | .2      | Comments                                                  | 13 |
| 2.3  | Inte    | rnal Legal Opinion                                        | 15 |
| 2.3  | .1      | Collateral Summary                                        |    |
| 2.3  | .2      | Internal Legal Opinion                                    | 17 |
| 2.3  | .3      | Comments                                                  | 18 |
| 2.4  | Ris     | < Evaluation                                              | 19 |
| 2.4  | .1      | Collateral Summary                                        | 19 |
| 2.4  | .2      | Risk Evaluation                                           | 20 |
| 2.4  | .3      | Comments                                                  | 22 |
| 2.5  | Inte    | rnal Valuation                                            | 24 |
| 2.5  | .1      | Collateral Summary                                        | 24 |
| 2.5  | .2      | Internal Valuation                                        | 26 |
| 2.5  | .3      | Comments                                                  | 28 |
| 2.6  | Ext     | ernal Valuation                                           | 29 |
| 2.6  | .1      | Collateral Summary                                        | 29 |
| 2.6  | .2      | External Valuation                                        |    |
| 2.6  | .3      | Comments                                                  |    |
| 2.7  | Ext     | ernal Legal Opinion                                       | 34 |
| 2.7  | .1      | Collateral Summary                                        |    |
| 2.7  | .2      | External Legal Opinion                                    |    |
| 2.7  | .3      | Comments                                                  |    |
| 2.8  | Ext     | ernal Check                                               |    |
| 2.8  | .1      | Collateral Summary                                        | 40 |
| 2.8  | .2      | External Check                                            | 42 |
| 2.8  | .3      | Comments                                                  | 43 |
| 2.9  | Fiel    | d Investigation                                           | 45 |
| 2.9  | .1      | Collateral Summary                                        | 46 |
| 2.9  | .2      | Field Investigation                                       | 47 |

| 2.9.             | 3   | Comments                      |    |
|------------------|-----|-------------------------------|----|
| 2.10             | Fin | al Valuation                  |    |
| 2.10             |     | Collateral Summary            |    |
| 2.10             | 0.2 | Final Valuation               |    |
| 2.10             | 0.3 | Comments                      |    |
| 2.11             | Re  | view and Recommendations      |    |
| 2.1 <sup>-</sup> | 1.1 | Collateral Summary            | 55 |
| 2.1 <sup>-</sup> | 1.2 | Review and Recommendation     | 57 |
| 2.1 <sup>-</sup> | 1.3 | Comments                      | 59 |
| 2.12             | Leç | jal Approval                  |    |
| 2.12             | 2.1 | Collateral Summary            |    |
| 2.12             | 2.2 | Legal Approval                | 61 |
| 2.12             | 2.3 | Comments                      | 63 |
| 2.13             | Ris | k Approval                    | 65 |
| 2.13             | 3.1 | Collateral Summary            | 65 |
| 2.13             | 3.2 | Risk Approval                 | 67 |
| 2.13             | 3.3 | Comments                      |    |
| 2.14             | Ар  | proval                        |    |
| 2.14             | 4.1 | Collateral Summary            | 70 |
| 2.14             | 4.2 | Approval                      | 71 |
| 2.14             | 4.3 | Comments                      |    |
| 2.15             | Ge  | nerate Collateral Agreement   |    |
| 2.1              | 5.1 | Collateral Summary            | 75 |
| 2.1              | 5.2 | Generate Collateral Agreement | 76 |
| 2.1              | 5.3 | Comments                      | 77 |
| 2.16             | Cu  | stomer Acceptance             | 79 |
| 2.10             | 6.1 | Collateral Summary            | 79 |
| 2.10             | 6.2 | Customer Acceptance           | 80 |
| 2.10             | 6.3 | Comments                      |    |
| 2.17             | Co  | lateral Safekeeping           | 83 |
| 2.1              | 7.1 | Collateral Summary            |    |
| 2.1              | 7.2 | Collateral Safekeeping        |    |
| 2.17             | 7.3 | Comments                      |    |
| 2.18             | Ha  | nd off to Back office System  |    |
| 2.19             | Ма  | nual Retry                    |    |

| 2.19.1    | Collateral Summary        |    |
|-----------|---------------------------|----|
| 3. Docum  | nent Upload and Checklist | 91 |
|           |                           | 91 |
| 3.2       | Checklist                 | 93 |
| 4. Refere | nce and Feedback          | 94 |
| 4.1       | References                | 94 |
| 4.2       | Feedback and Support      | 94 |

# 1. Welcome to Oracle Banking Credit Facilities Process Management

Welcome to the Oracle Banking Credit Facilities Process Management (OBCFPM) User Manual. This manual provides an overview on the OBCFPM application and guides you through the various steps involved in creating and processing collaterals and credit facilities transactions. If you need any information, look out for the help icon.

This document is intended for helping you to conveniently create and process collaterals and credit facilities transactions in OBCFPM

## **Overview of OBCFPM**

OBCFPM is a collateral and credit facilities middle office platform which enables your bank to streamline the Collateral and Credit facilities operations.

### Benefits

OBCFPM application provides service for the customers and financial institutions. This service helps the financial institutions to manage the Collaterals and Credit Facilities of the corporate clients. OBCFPM allows you to:

- Handle Collateral Evaluation, Collateral Perfection, Collateral Review and Collateral Release
  process
- Handle Credit Proposal with Customer on-boarding
- Financial Document Upload of the corporate clients.
- Quantitative and Qualitative analysis of the corporate clients
- Handle Credit Exceptions

### **Key Features**

- Stand-alone system agnostic to back office application
- Requires very little change to bank's existing core systems
- Faster time to market
- Highly configurable based on corporate specific needs
- Flexibility in modifying processes
- Roll Based Dashboards

### **2. Collateral Review**

As part of Credit Portfolio management, banks undertake periodic / Event Triggered Review of collateral of its clients. This will ensure that the bank can control & mitigate the inherent credit risk involved in Collateral management. As a Credit Officer I will initiate the Collateral Review of Collateral of my customer or triggered by the back office system. The various activities performed for Collateral Review are

- Input Application Details
- Upload of related Mandatory and Non Mandatory documents
- Verify Documents and Capture Details
- Internal/External Legal Opinion
- Risk Evaluation
- Internal/External Valuation of the Collateral
- Field Investigation
- Generate Collateral Agreement
- Receive the customer acceptance of the Collateral Agreement
- Collateral Safekeeping

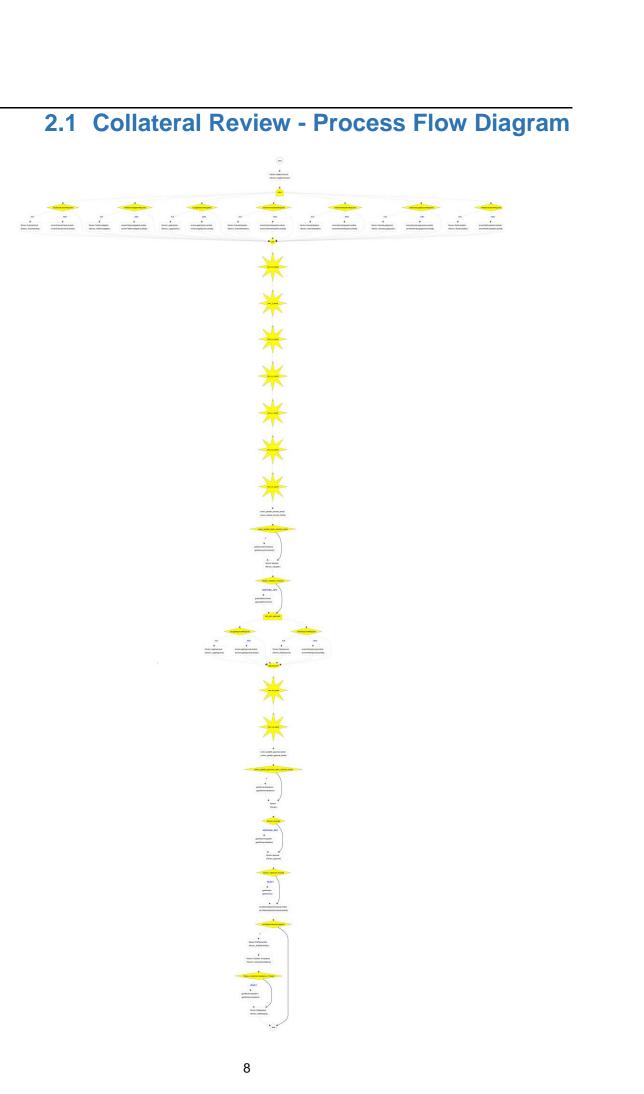

The Collateral Review process has the following stages handled by users authorized to perform the task under those stages.

- 1. Initiation
- 2. Internal Legal Evaluation
- 3. External Legal Opinion
- 4. External Check
- 5. Field Investigation
- 6. Risk Evaluation
- 7. Internal Valuation
- 8. External Valuation
- 9. Final Valuation
- 10. Review & Recommendation
- 11. Legal Approval
- 12. Risk Approval
- 13. Approval
- 14. Draft Generation
- 15. Customer Acceptance
- 16. Collateral Safekeeping
- 17. Manual Retry

# 2.2 Initiation

Collateral review process will be triggered by the back office system based on the collateral review date on a periodic basis or manually triggered by the back office system. Once the collateral review task is initiated the task will be available in the Free task queue and the user can acquire the task and work on the task.

| 😑 🍞 FuTura Bank                | My Tasks           |                                             |                            | 1 Bank Futura - (004) 04/13/18 | L                 | Jayshree            |
|--------------------------------|--------------------|---------------------------------------------|----------------------------|--------------------------------|-------------------|---------------------|
| Collateral Review - Initiation |                    |                                             |                            |                                | i Nocuments       | $_{\mu^{d'}}\times$ |
|                                | Collateral Details |                                             | O<br>onfiguration          | Comments                       |                   |                     |
| Collateral Details             | Conateral Details  |                                             | Singulation                | commenta                       |                   |                     |
| Review Date *                  |                    | Application Category                        | Reason For Review          |                                |                   |                     |
| 05/22/18                       | <b>**</b>          | Collateral Review                           | collateral value increased |                                |                   |                     |
|                                |                    |                                             |                            |                                |                   |                     |
|                                |                    |                                             |                            |                                |                   |                     |
| Collateral Type                |                    | Collateral Description *<br>Bond collateral | Customer Id<br>000039      | Customer Name<br>WAL           |                   |                     |
|                                |                    | Bond collateral                             | 000039                     | WAL                            |                   |                     |
| Seniority of Charge            |                    | Collateral Currency                         | Owner Estimated Value      | Available From *               |                   |                     |
| Second                         |                    | GBP                                         | £423,423,423.00            | 05/23/18                       |                   |                     |
| Available Till                 |                    | Is Shareable Across Customers ?             | Purpose Of Collateral      | Is Insurance Available ?       |                   |                     |
| mm/dd/yy                       |                    |                                             |                            |                                |                   |                     |
| Insurance Expiry Date          |                    | Applicable Business                         | Bank Value                 | Market Value                   |                   |                     |
| mm/dd/yy                       |                    |                                             | 345241.3965                | 345172.3275                    |                   |                     |
| Bank Haircut                   |                    | Category Haircut                            | Exposure Type              |                                |                   |                     |
| 0.03                           |                    | 0.05                                        | Industry                   |                                |                   |                     |
|                                |                    |                                             |                            |                                |                   |                     |
|                                |                    |                                             |                            |                                |                   |                     |
|                                |                    |                                             |                            |                                |                   |                     |
|                                |                    |                                             |                            |                                |                   |                     |
|                                |                    |                                             |                            |                                |                   |                     |
|                                |                    |                                             |                            |                                |                   |                     |
|                                |                    |                                             |                            |                                |                   |                     |
|                                |                    |                                             |                            | Hold Back M                    | Vext Save & Close | Cancel              |
|                                |                    |                                             |                            |                                |                   |                     |
|                                |                    |                                             |                            |                                |                   |                     |

| Field Name                | Description                          | Attrib-<br>ute<br>Type | Ob-<br>ject<br>Type | Size     | Mandato-<br>ry/Optional | Field<br>Valida-<br>tion                          |
|---------------------------|--------------------------------------|------------------------|---------------------|----------|-------------------------|---------------------------------------------------|
| Review Date               | Enter review<br>date                 | Display                | Date                |          |                         | System<br>will dis-<br>play the<br>review<br>date |
| Application<br>Category   | Enter Application<br>Category        | Input                  | LOV                 |          | Mandatory               |                                                   |
| Reason For Re-<br>view    | Enter Review<br>Reason               | Input                  | Free<br>Text        | 200<br>0 | Optional                |                                                   |
| Remarks                   | Capture the re-<br>marks             | Input                  | Free<br>Text        | 200<br>0 | Optional                |                                                   |
| Final Recom-<br>mendation | Capture Final<br>Recommenda-<br>tion | Input                  | Free<br>Text        | 200<br>0 | Mandatory               |                                                   |

### **Collateral Details**

The Credit officer can view the collateral details

| Field Name Description | Attribute<br>Type | Object<br>Type | Size | Mandatory/Optional | Field Val-<br>idation |  |
|------------------------|-------------------|----------------|------|--------------------|-----------------------|--|
|------------------------|-------------------|----------------|------|--------------------|-----------------------|--|

| Collateral<br>Type        | Displays the<br>Collateral Type                              | Display | Read<br>Only |  |  |
|---------------------------|--------------------------------------------------------------|---------|--------------|--|--|
| Collateral<br>Description | Displays the brief<br>description of the<br>Collateral       | Display | Read<br>Only |  |  |
| Customer Id               | Displays the<br>customer Id                                  | Display | Read<br>Only |  |  |
| Customer<br>Name          | The customer<br>name of the<br>customer will be<br>displayed | Display | Read<br>Only |  |  |
| Seniority of<br>Charge    | Displays the<br>Seniority of<br>Charge of Our<br>bank        | Display | Read<br>Only |  |  |
| Collateral<br>Currency    | Displays the<br>Collateral cur-<br>rency                     | Display | Read<br>Only |  |  |
| Collateral<br>Value       | Specify the value of the collateral                          | Display | Read<br>Only |  |  |
| Ownership<br>Type         | Displays the<br>Ownership type                               | Display | Read<br>Only |  |  |
| Available<br>From         | Displays the<br>Collateral Avail-<br>able From date          | Display | Read<br>Only |  |  |
| Available<br>Till         | Displays the<br>Collateral Avail-<br>able Till date          | Display | Read<br>Only |  |  |
| Purpose of Collateral     | Displays the<br>purpose of col-<br>lateral                   | Display | Read<br>Only |  |  |

- a. Save & Close On click of Save & Close, the details of the captured will be saved.
  - a. If mandatory fields have not been captured, system will display error until the mandatory fields have been captured.
- b. **Hold** On Click of Hold the task status will be suspended and the task will be available in the Hold queue.
  - a. If mandatory fields have not been captured, system will display error until the mandatory fields have been captured.

**c.** Cancel – On Click the system will ask for confirmation and on confirming the task will be closed without saving the data.

**d.** Next – On click of Next, the details of the captured will be saved and then system will move to the Next Screen.

b. If mandatory fields have not been captured, system will display error until the mandatory fields have been captured.

## 2.2.1Configuration

The credit officer can send the task for Internal/External Legal Opinion or Internal/External Valuation or the Risk Evaluation or External Check or Field Investigation stage by selecting the following fields.

| 😑 🍞 FuTura Bank My Tasks                                                         |               | Bank Futura - (004) 04/13/18 |                   | Jayshree           |
|----------------------------------------------------------------------------------|---------------|------------------------------|-------------------|--------------------|
| Collateral Review - Initiation                                                   |               |                              | i Documents       | $_{\mu^{k}}\times$ |
| Collateral Details                                                               | Configuration | Comments                     |                   |                    |
| Configuration                                                                    |               |                              |                   |                    |
| ✓ Field Investigation Details                                                    |               |                              |                   |                    |
| Refer to Field Investigation Field Investigation Agency Lowell Douglas Limited × |               |                              |                   |                    |
| ► External Check Details                                                         |               |                              |                   |                    |
| ▶ External Valuation Details                                                     |               |                              |                   |                    |
| ▶ Legal Opinion Details                                                          |               |                              |                   |                    |
| ▶ Internal Legal Opinion Details                                                 |               |                              |                   |                    |
| ▶ Internal Valuation Details                                                     |               |                              |                   |                    |
| ▶ Risk Evaluation Details                                                        |               |                              |                   |                    |
|                                                                                  |               | Hold Back N                  | Vext Save & Close | Cancel             |

| Field Name                              | Description                                                  | Attribute<br>Type | Object<br>Type | Size | Mandatory/Optional | Field Val-<br>idation |
|-----------------------------------------|--------------------------------------------------------------|-------------------|----------------|------|--------------------|-----------------------|
| Refer to field investigation            | Select if field<br>investigation<br>task is required         | Input             | Switch         |      | Optional           |                       |
| Refer to Ex-<br>ternal Check            | Select if Exter-<br>nal Check task<br>is required            | Input             | Switch         |      | Optional           |                       |
| Refer to Ex-<br>ternal Valua-<br>tion   | Select if Exter-<br>nal Valuation<br>task is required        | Input             | Switch         |      | Optional           |                       |
| Refer to Ex-<br>ternal Legal<br>Opinion | Select if Exter-<br>nal Legal<br>Opinion task is<br>required | Input             | Switch         |      | Optional           |                       |
| Refer to In-<br>ternal Legal<br>Opinion | Select if Internal<br>legal opinion<br>task is required      | Input             | Switch         |      | Optional           |                       |
| Refer to In-<br>ternal Valua-<br>tion   | Select if Internal valuation task is required                | Input             | Switch         |      | Optional           |                       |
| Refer to Risk<br>Evaluation             | Select if Risk<br>Evaluation task<br>is required             | Input             | Switch         |      | Optional           |                       |

#### Action Buttons on the footer

a. Save & Close – On click of Save & Close, the details of the captured will be saved.

- a. If mandatory fields have not been captured, system will display error until the mandatory fields have been captured.
- b. **Hold** On Click of Hold the task status will be suspended and the task will be available in the Hold queue.
  - a. If mandatory fields have not been captured, system will display error until the mandatory fields have been captured.

**c. Cancel** – On Click the system will ask for confirmation and on confirming the task will be closed without saving the data.

**d.** Next – On click of Next, the details of the captured will be saved and then system will move to the Next Screen.

a. If mandatory fields have not been captured, system will display error until the mandatory fields have been captured.

### 2.2.2Comments

| E FuTura Bank My Tasks                               |                            | 1 Bank Futura - (004) 04/13/18 | Jayshree                    |
|------------------------------------------------------|----------------------------|--------------------------------|-----------------------------|
| Collateral Review - Initiation                       |                            |                                | Documents a <sup>st</sup> × |
| Collateral Details                                   | Configuration              | Comments                       |                             |
| Comments                                             |                            |                                |                             |
|                                                      |                            |                                |                             |
|                                                      |                            |                                |                             |
|                                                      |                            |                                | Submit                      |
|                                                      |                            |                                |                             |
| JAYASHREE<br>Initiation<br>May 29th, 2018 at 3:16 pm | Initiation stage completed |                                |                             |
|                                                      |                            |                                |                             |
|                                                      |                            |                                |                             |
|                                                      |                            |                                |                             |
|                                                      |                            |                                |                             |
|                                                      |                            |                                |                             |
|                                                      |                            |                                |                             |
|                                                      |                            |                                |                             |
|                                                      |                            |                                |                             |
|                                                      |                            |                                |                             |
|                                                      |                            |                                |                             |
|                                                      |                            | Hold Back Next Save & Close    | Submit Cancel               |

| Field<br>Name | Description                                                                              | At-<br>trib-<br>ute<br>Type | Ob-<br>ject<br>Type | Siz<br>e | Mandato-<br>ry/Optional | Field Validation |
|---------------|------------------------------------------------------------------------------------------|-----------------------------|---------------------|----------|-------------------------|------------------|
| Com-<br>ments | Specify the com-<br>ments for the<br>stage. This will be<br>visible in all the<br>stages | Input                       | Free<br>Text        | 600      | Mandatory               |                  |

### Action Buttons

After providing required data, you will be able to perform one of the below actions -

- a) **Submit –** On Submit, the checklists applicable for the stage will be defaulted based on the application category. On Verifying all the checklist and on selection of the Outcome of the task the task will be submitted.
- b) Save & Close On click of Save & Close, the details of the captured will be saved.
  - a. If mandatory fields have not been captured, system will display error until the mandatory fields have been captured.
- c) **Hold** On Click of Hold the task status will be suspended and the task will be available in the Hold queue.
  - a. If mandatory fields have not been captured, system will display error until the mandatory fields have been captured.
- d) **Cancel** On Click the system will ask for confirmation and on confirming the task will be closed without saving the data.
- e) Back On Click of Back, the previous screen will be opened.

# 2.3 Internal Legal Opinion

As a Legal Officer the user will review the collateral and its documents to see if the collateral can secure bank's exposure. Generally legal department of the bank considers the following possible aspects

How helpful the local jurisdiction in facilitating quick disposal and recovery of money (legal processes related to collateral sale)

Whether the collateral submission has been duly authorized by customer's board (board resolution to authorize company management to provide collateral),

In case of existing first charge, will there be any issue in claiming

Following details will available for the user to review the collateral and provide the Legal Opinion.

- Collateral Summary
- Internal Legal Opinion
- Checklist
- Comments

### 2.3.1Collateral Summary

The user can click on each of the tiles to view the detailed information of the Collateral.

| =      | 🏲 FuTura Bank         | My Tasks       |                              |                            | 1 Bank Futura - (004) 04/13/18 | Jayshree                |
|--------|-----------------------|----------------|------------------------------|----------------------------|--------------------------------|-------------------------|
| Collat | eral Review - Legal C | Dpinion        |                              |                            |                                | Documents 🛒 🗙           |
|        |                       | Review Details |                              | External Legal Opinion     | Comments                       |                         |
| Reviev | v Details             |                |                              |                            |                                |                         |
|        |                       |                |                              |                            |                                |                         |
|        | Basic                 | Info           | Ownership                    | Seniority Of Charge        |                                |                         |
|        | Customer Name         | WAL            | WAL                          |                            |                                |                         |
|        | Collateral Type       | Bond           | 100%                         |                            |                                |                         |
|        | Description           | Bond colla     |                              | Second Charge              |                                |                         |
|        | Available From        | 23-05-2018     |                              | occonta charge             |                                |                         |
|        | Available Till        |                |                              |                            |                                |                         |
|        |                       |                |                              |                            |                                | I                       |
|        | Docu                  | ments          | External Check Details       | Internal Valuation Details |                                |                         |
|        |                       |                |                              |                            |                                |                         |
|        |                       |                |                              | Valuation Date 23-05-2018  |                                |                         |
|        |                       |                | 1                            | Valuation Currency BZD     |                                |                         |
|        |                       |                |                              | Valuation Amount 34234234  |                                |                         |
|        |                       |                |                              | Valuation Remarks          |                                |                         |
|        |                       |                | External Check Details Count |                            |                                |                         |
|        |                       |                |                              |                            | Hold Back No                   | ext Save & Close Cancel |
| _      |                       |                |                              |                            |                                |                         |

| Field Name | Description                        | Attribute<br>Type | Object<br>Type | Size | Mandatory/Optional | Field Val-<br>idation |
|------------|------------------------------------|-------------------|----------------|------|--------------------|-----------------------|
| Basic Info | Displays the basic info details of | Display           | Tile           |      |                    |                       |

|                          | collateral.                                          |         |      |  |  |
|--------------------------|------------------------------------------------------|---------|------|--|--|
| Ownership                | Displays the ownership details.                      | Display | Tile |  |  |
| Seniority Of<br>Charge   | Displays the seniority of charge details.            | Display | Tile |  |  |
| Documents                | Displays the document details.                       | Display | Tile |  |  |
| Collateral<br>Type       | Displays the col-<br>lateral type de-<br>tails.      | Display | Tile |  |  |
| Field Inves-<br>tigation | Displays the Field<br>Investigation de-<br>tails     | Display | Tile |  |  |
| External<br>Check        | Displays the Ex-<br>ternal Details                   | Display | Tile |  |  |
| Legal Opin-<br>ion       | Displays the Le-<br>gal opinion of the<br>Collateral | Display | Tile |  |  |
| Valuation                | Displays the In-<br>ternal/External<br>Valuation     | Display | Tile |  |  |
| Utilization              | Displays the Uti-<br>lization Details                | Display | Tile |  |  |

- a. Save & Close On click of Save & Close the screen gets closed.
- b. **Hold** On Click of Hold the task status will be suspended and the task will be available in the Hold queue.
  - a. If mandatory fields have not been captured, system will display error until the mandatory fields have been captured.

**c.** Cancel – On Click the system will ask for confirmation and on confirming the task will be closed without saving the data.

**d.** Next – On click of Next, the details of the captured will be saved and then system will move to the Next Screen.

a. If mandatory fields have not been captured, system will display error until the mandatory fields have been captured.

## 2.3.2Internal Legal Opinion

The Legal officer can review the collateral details and provide the legal opinion. The user can also upload the supporting documents.

| 😑 🍞 FuTura              | Bar    | nk My Tasks               |                       |                    |                        | 🏦 Bank Futura - | (004) 04/13/18 |                   | Jayshree             | 1 |
|-------------------------|--------|---------------------------|-----------------------|--------------------|------------------------|-----------------|----------------|-------------------|----------------------|---|
| Collateral Review       | v - Le |                           |                       |                    |                        |                 |                | i II Documents    | . <sub>1</sub> 4 - 5 | ĸ |
|                         |        | Review Details            |                       |                    | External Legal Opinion |                 | Comments       |                   |                      |   |
| External Legal C        | pinio  | on                        |                       |                    |                        |                 |                |                   |                      |   |
|                         |        | Refresh Add View E        | dit Delete            |                    |                        |                 |                |                   |                      |   |
|                         |        | Agency                    | External Opinion Date | Legal Firm Opinion | Actions                |                 |                |                   |                      |   |
|                         |        | L002                      | May 25, 2018          | good to proceed    |                        |                 |                |                   |                      |   |
|                         |        |                           |                       |                    |                        |                 |                |                   |                      |   |
|                         |        |                           |                       |                    |                        |                 |                |                   |                      |   |
|                         |        |                           |                       |                    |                        |                 |                |                   |                      |   |
|                         |        |                           |                       |                    |                        |                 |                |                   |                      |   |
|                         |        |                           |                       |                    |                        |                 |                |                   |                      |   |
|                         | Page   | e 1 of 1 (1 of 1 items) K | < 1 > ×               |                    |                        |                 |                |                   |                      |   |
|                         |        |                           |                       |                    |                        |                 |                |                   |                      |   |
| Legal Outcome<br>Accept |        | ,                         |                       |                    |                        |                 |                |                   |                      |   |
|                         |        |                           |                       |                    |                        |                 |                |                   |                      |   |
|                         |        |                           |                       |                    |                        |                 |                |                   |                      |   |
|                         |        |                           |                       |                    |                        |                 |                |                   |                      |   |
|                         |        |                           |                       |                    |                        |                 |                |                   |                      |   |
|                         |        |                           |                       |                    |                        |                 |                |                   |                      |   |
|                         |        |                           |                       |                    |                        |                 |                |                   |                      |   |
|                         |        |                           |                       |                    |                        | Hol             | d Back N       | lext Save & Close | Cancel               |   |
|                         |        |                           |                       |                    |                        | noi             | u back iv      | Save & Close      | Cancer               |   |

| Field<br>Name            | Description                          | Attribute<br>Type | Object<br>Type | Size | Mandatory/Optional | Field Valida-<br>tion                                              |
|--------------------------|--------------------------------------|-------------------|----------------|------|--------------------|--------------------------------------------------------------------|
| Legal<br>Opinion<br>Date | Capture the<br>legal opinion<br>date | Input             | Date           |      | Mandatory          | Legal opinion<br>date should be<br>after collateral<br>start date. |
| Legal<br>Opinion         | Capture the legal opinion            | Input             | Text           |      | Mandatory          |                                                                    |
| Document<br>Upload       | Uploads the<br>document              | Input             | Text           |      | Mandatory          |                                                                    |

### Action Buttons on the footer

- a. Save & Close On click of Save & Close the screen gets closed.
- b. **Hold** On Click of Hold the task status will be suspended and the task will be available in the Hold queue.
  - a. If mandatory fields have not been captured, system will display error until the mandatory fields have been captured.

**c.** Cancel – On Click the system will ask for confirmation and on confirming the task will be closed without saving the data.

**d.** Next – On click of Next, the details of the captured will be saved and then system will move to the Next Screen.

b. If mandatory fields have not been captured, system will display error until the mandatory fields have been captured.

# 2.3.3Comments

| 😑 🍞 FuTura Bank                         | My Tasks       |                              | 1 Bank Futura - (004) 04/13/18 | Jayshree                |
|-----------------------------------------|----------------|------------------------------|--------------------------------|-------------------------|
| Collateral Review - Legal Op            | inion          |                              |                                | i II Documents 🔎 🗙      |
|                                         | Review Details | Co<br>External Legal Opinion | Comments                       |                         |
| Comments                                |                | anana aagu opinon            | Connecto                       |                         |
|                                         |                |                              |                                |                         |
|                                         |                |                              |                                |                         |
|                                         |                |                              |                                |                         |
|                                         |                |                              |                                | Submit                  |
| JAYASHREE                               |                |                              |                                |                         |
| Legal Opinion                           |                | Legal Opinion stage          |                                |                         |
| May 29th, 2018 at 3:34 pm               |                | Legar Opinion stage          |                                |                         |
| JAYASHREE                               |                |                              |                                |                         |
| Initiation<br>May 29th, 2018 at 3:16 pm |                | Initiation stage completed   |                                |                         |
|                                         |                |                              |                                |                         |
|                                         |                |                              |                                |                         |
|                                         |                |                              |                                |                         |
|                                         |                |                              |                                |                         |
|                                         |                |                              |                                |                         |
|                                         |                |                              |                                |                         |
|                                         |                |                              |                                |                         |
|                                         |                |                              |                                |                         |
|                                         |                |                              |                                |                         |
|                                         |                |                              | Hold Back Next Sav             | e & Close Submit Cancel |
|                                         |                |                              | HOR DACK HER SAV               | Submit Cancel           |

| Field<br>Name | Description                                                                              | At-<br>trib-<br>ute<br>Type | Ob-<br>ject<br>Type | Siz<br>e | Mandato-<br>ry/Optional | Field Validation |
|---------------|------------------------------------------------------------------------------------------|-----------------------------|---------------------|----------|-------------------------|------------------|
| Com-<br>ments | Specify the com-<br>ments for the<br>stage. This will be<br>visible in all the<br>stages | Input                       | Free<br>Text        | 600      | Mandatory               |                  |

### **Action Buttons**

After providing required data, you will be able to perform one of the below actions -

- a) **Submit –** On Submit, the checklists applicable for the stage will be defaulted based on the application category. On Verifying all the checklist and on selection of the Outcome of the task the task will be submitted.
- b) Save & Close On click of Save & Close, the details of the captured will be saved.
  - a. If mandatory fields have not been captured, system will display error until the mandatory fields have been captured.
- c) **Hold** On Click of Hold the task status will be suspended and the task will be available in the Hold queue.
  - a. If mandatory fields have not been captured, system will display error until the mandatory fields have been captured.
- d) **Cancel** On Click the system will ask for confirmation and on confirming the task will be closed without saving the data.
- e) **Back** On Click of Back, the previous screen will be opened.

# 2.4 Risk Evaluation

As a Risk Officer the user will review the collateral and its documents to see if the collateral can secure bank's exposure.

Following details will available for the user to review the collateral and provide the Risk Evaluation.

- Collateral Summary
- Risk Evaluation
- Checklist
- Comments

### 2.4.1Collateral Summary

The user can click on each of the tiles to view the detailed information of the Collateral.

| 😑 🍞 FuTura Bank 🛛 My Tasks          |                              |                                   | 1 Bank Futura - (004) 04/13/18  | hree |
|-------------------------------------|------------------------------|-----------------------------------|---------------------------------|------|
| Collateral Review - Risk Evaluation |                              |                                   | Documents                       | ×    |
| Review Details                      |                              | Risk Evaluation                   | Comments                        |      |
| Review Details                      |                              |                                   |                                 | 1    |
|                                     |                              |                                   |                                 |      |
| Basic Info                          | Ownership                    | Seniority Of Charge               |                                 |      |
| Customer Name WAL                   | WAL                          |                                   |                                 |      |
| Collateral Type Bond                |                              |                                   |                                 |      |
| Description Bond colla              | 100%                         | Second Charge                     |                                 |      |
| Available From 23-05-2018           |                              |                                   |                                 |      |
| Available Till                      |                              |                                   |                                 |      |
| Documents                           | External Check Details       | Internal Valuation Details        |                                 |      |
|                                     |                              |                                   |                                 |      |
|                                     |                              | Valuation Date 27-05-2018         |                                 |      |
|                                     | 1                            | Valuation Currency BZD            |                                 |      |
|                                     |                              | Valuation Amount 34234234         |                                 |      |
|                                     |                              | Valuation Remarks good to proceed |                                 |      |
|                                     | External Check Details Count |                                   |                                 |      |
|                                     |                              |                                   | Hold Back Next Save & Close Can |      |
|                                     |                              |                                   | Hold Back Next Save & Close Can | cer  |

| Field Name             | Description                                          | Attribute<br>Type | Object<br>Type | Size | Mandatory/Optional | Field Val-<br>idation |
|------------------------|------------------------------------------------------|-------------------|----------------|------|--------------------|-----------------------|
| Basic Info             | Displays the basic<br>info details of<br>collateral. | Display           | Tile           |      |                    |                       |
| Ownership              | Displays the ownership details.                      | Display           | Tile           |      |                    |                       |
| Seniority Of<br>Charge | Displays the<br>seniority of<br>charge details.      | Display           | Tile           |      |                    |                       |
| Documents              | Displays the document details.                       | Display           | Tile           |      |                    |                       |

| Collateral<br>Type       | Displays the col-<br>lateral type de-<br>tails.      | Display | Tile |  |  |
|--------------------------|------------------------------------------------------|---------|------|--|--|
| Field Inves-<br>tigation | Displays the Field<br>Investigation de-<br>tails     | Display | Tile |  |  |
| External<br>Check        | Displays the Ex-<br>ternal Details                   | Display | Tile |  |  |
| Legal Opin-<br>ion       | Displays the Le-<br>gal opinion of the<br>Collateral | Display | Tile |  |  |
| Valuation                | Displays the In-<br>ternal/External<br>Valuation     | Display | Tile |  |  |
| Utilization              | Displays the Uti-<br>lization Details                | Display | Tile |  |  |

- a. Save & Close On click of Save & Close the screen gets closed.
- b. **Hold** On Click of Hold the task status will be suspended and the task will be available in the Hold queue.
  - a. If mandatory fields have not been captured, system will display error until the mandatory fields have been captured.

**c.** Cancel – On Click the system will ask for confirmation and on confirming the task will be closed without saving the data.

**d.** Next – On click of Next, the details of the captured will be saved and then system will move to the Next Screen.

b. If mandatory fields have not been captured, system will display error until the mandatory fields have been captured.

### 2.4.2Risk Evaluation

The Risk officer can review the collateral details and provide the legal opinion. The user can also upload the supporting documents. Reviews the collateral details and then analyze the collateral based on various risk categories like

- Geo political Risk
- Currency Risk
- Liquidity Risk
- Issuer Risk
- Operational Risk
- Natural Hazard Risk

| 😑 🍞 FuTura Ba          | nk My Tasks     |                  |          |                 | 1 Bank Futura - (004) 04/13/18 |                   | Jayshree                |
|------------------------|-----------------|------------------|----------|-----------------|--------------------------------|-------------------|-------------------------|
| Collateral Review - Ri | isk Evaluation  |                  |          |                 |                                | i Nocuments       | $_{\mu}^{\mu}$ $\times$ |
|                        | O<br>Review Det | taile            |          | Risk Evaluation | Comments                       |                   |                         |
| Risk Evaluation        |                 |                  |          |                 |                                |                   |                         |
|                        |                 |                  |          |                 |                                |                   |                         |
| _                      | Refresh Add V   | view Edit Delete |          |                 |                                |                   |                         |
|                        | Risk Type       | Severity         | Comments |                 |                                |                   |                         |
|                        |                 |                  |          |                 |                                |                   |                         |
|                        |                 |                  |          |                 |                                |                   |                         |
|                        |                 |                  |          |                 |                                |                   |                         |
|                        |                 |                  |          |                 |                                |                   |                         |
| Risk Outcome *         |                 |                  |          |                 |                                |                   |                         |
| Accept                 | -               |                  |          |                 |                                |                   |                         |
| Remarks                |                 |                  |          |                 |                                |                   |                         |
|                        |                 |                  |          |                 |                                |                   |                         |
| Final Recommendatio    | in *            |                  |          |                 |                                |                   |                         |
| good                   |                 |                  |          |                 |                                |                   |                         |
|                        |                 |                  |          |                 |                                |                   |                         |
|                        |                 |                  |          |                 |                                |                   |                         |
|                        |                 |                  |          |                 |                                |                   |                         |
|                        |                 |                  |          |                 |                                |                   |                         |
|                        |                 |                  |          |                 |                                |                   |                         |
|                        |                 |                  |          |                 |                                |                   |                         |
|                        |                 |                  |          |                 |                                |                   |                         |
|                        |                 |                  |          |                 | Hold Back I                    | Next Save & Close | Cancel                  |

| Field Name                | Description                          | Attrib-<br>ute<br>Type | Ob-<br>ject<br>Type | Size     | Mandato-<br>ry/Optional | Field<br>Valida-<br>tion |
|---------------------------|--------------------------------------|------------------------|---------------------|----------|-------------------------|--------------------------|
| Risk Type                 | Select the Risk<br>Type              | Input                  | LOV                 | 3        | Mandatory               |                          |
| Severity                  | Enter the sever-<br>ity              | Input                  | Free<br>Text        |          | Mandatory               |                          |
| Comments                  | Enter the com-<br>ments              | Input                  | Free<br>Text        | 200<br>0 | Optional                |                          |
| Risk Outcome              | Capture the valuation amount         | Input                  | LOV                 | 4        | Mandatory               |                          |
| Remarks                   | Capture the re-<br>marks             | Input                  | Free<br>Text        | 200<br>0 | Optional                |                          |
| Final Recom-<br>mendation | Capture Final<br>Recommenda-<br>tion | Input                  | Free<br>Text        | 200<br>0 | Mandatory               |                          |

- a. Save & Close On click of Save & Close the screen gets closed.
- b. **Hold** On Click of Hold the task status will be suspended and the task will be available in the Hold queue.
  - a. If mandatory fields have not been captured, system will display error until the mandatory fields have been captured.

**c. Cancel** – On Click the system will ask for confirmation and on confirming the task will be closed without saving the data.

**d.** Next – On click of Next, the details of the captured will be saved and then system will move to the Next Screen.

b. If mandatory fields have not been captured, system will display error until the mandatory fields have been captured.

### 2.4.3Comments

| 😑 🌈 FuTura Bank 🛛                                | 1y Tasks            |                                     | Bank Futura - (004) 04/13/18 |                  | Jayshree              |
|--------------------------------------------------|---------------------|-------------------------------------|------------------------------|------------------|-----------------------|
| Collateral Review - Risk Evalu                   | ation               |                                     |                              | i Nocuments      | $ _{\mu^{k'}} \times$ |
|                                                  | O<br>Review Details | Risk Evaluation                     | Comments                     |                  |                       |
| Comments                                         |                     |                                     |                              |                  |                       |
| Risk Evaluation stage completed                  |                     |                                     |                              |                  |                       |
|                                                  |                     |                                     |                              |                  |                       |
|                                                  |                     |                                     |                              |                  | Submit                |
| JAYASHREE                                        |                     |                                     |                              |                  |                       |
| Field Investigation<br>May 29th, 2018 at 4:03 pm |                     | Field Investigation stage completed |                              |                  |                       |
| JAYASHREE<br>External Check                      |                     |                                     |                              |                  |                       |
| May 29th, 2018 at 3:56 pm                        |                     | External check stage completed      |                              |                  |                       |
| JAYASHREE<br>External Valuation                  |                     |                                     |                              |                  |                       |
| May 29th, 2018 at 3:50 pm                        |                     | External Valuation stage completed  |                              |                  |                       |
| JAYASHREE                                        |                     |                                     |                              |                  |                       |
| Internal Valuation<br>May 29th, 2018 at 3:46 pm  |                     | Internal Valuation stage completed  |                              |                  |                       |
| JAYASHREE                                        |                     |                                     |                              |                  |                       |
| Legal Opinion<br>May 29th, 2018 at 3:34 pm       |                     | Legal Opinion stage                 |                              |                  |                       |
| JAYASHREE<br>Initiation                          |                     |                                     |                              |                  |                       |
| Indiadon                                         |                     |                                     | Hold Back Next Sav           | e & Close Submit | Cancel                |

| Field<br>Name | Description                                                                              | At-<br>trib-<br>ute<br>Type | Ob-<br>ject<br>Type | Siz<br>e | Mandato-<br>ry/Optional | Field Validation |
|---------------|------------------------------------------------------------------------------------------|-----------------------------|---------------------|----------|-------------------------|------------------|
| Com-<br>ments | Specify the com-<br>ments for the<br>stage. This will be<br>visible in all the<br>stages | Input                       | Free<br>Text        | 600      | Mandatory               |                  |

### **Action Buttons**

After providing required data, you will be able to perform one of the below actions -

- a) **Submit –** On Submit, the checklists applicable for the stage will be defaulted based on the application category. On Verifying all the checklist and on selection of the Outcome of the task the task will be submitted.
- b) Save & Close On click of Save & Close, the details of the captured will be saved.
  - a. If mandatory fields have not been captured, system will display error until the mandatory fields have been captured.
- c) **Hold** On Click of Hold the task status will be suspended and the task will be available in the Hold queue.

- a. If mandatory fields have not been captured, system will display error until the mandatory fields have been captured.
- d) **Cancel** On Click the system will ask for confirmation and on confirming the task will be closed without saving the data.
- e) **Back** On Click of Back, the previous screen will be opened.

# 2.5 Internal Valuation

As a Credit Officer the user will review the collateral and its documents and the market value of the collateral, the trends of margin for similar collateral and the trends of the valuation of similar collateral.

Following details will available for the user to review the collateral and provide the Risk Evaluation.

- Collateral Summary
- Internal Valuation
- Checklist
- Comments

### 2.5.1Collateral Summary

The user can click on each of the tiles to view the detailed information of the Collateral.

| 😑 🍞 FuTura Bank 🛛 My Tasks             |                              |                            | 1         Bank Futura - (004) 04/13/18         Jayshree |
|----------------------------------------|------------------------------|----------------------------|---------------------------------------------------------|
| Collateral Review - Internal Valuation |                              |                            | Documents 💉 🗙                                           |
| Review Deta                            | ils                          | Internal Valuation         | Comments                                                |
| Review Details                         |                              |                            |                                                         |
|                                        |                              |                            |                                                         |
| Basic Info                             | Ownership                    | Seniority Of Charge        |                                                         |
| Customer Name WAL                      | WAL                          |                            |                                                         |
| Collateral Type Bond                   |                              |                            |                                                         |
| Description Bond colla                 | 100%                         | Second Charge              |                                                         |
| Available From 23-05-2018              |                              |                            |                                                         |
| Available Till                         |                              |                            |                                                         |
|                                        |                              |                            |                                                         |
| Documents                              | External Check Details       | Internal Valuation Details |                                                         |
|                                        |                              | Valuation Date 23-05-2018  |                                                         |
|                                        |                              | Valuation Currency BZD     |                                                         |
|                                        | 1                            | Valuation Amount 34234234  |                                                         |
|                                        |                              | Valuation Remarks          |                                                         |
|                                        | External Check Details Count |                            |                                                         |
|                                        |                              |                            |                                                         |
|                                        |                              |                            | Hold Back Next Save & Close Cancel                      |

| Field Name             | Description                                          | Attribute<br>Type | Object<br>Type | Size | Mandatory/Optional | Field Val-<br>idation |
|------------------------|------------------------------------------------------|-------------------|----------------|------|--------------------|-----------------------|
| Basic Info             | Displays the basic<br>info details of<br>collateral. | Display           | Tile           |      |                    |                       |
| Ownership              | Displays the ownership details.                      | Display           | Tile           |      |                    |                       |
| Seniority Of<br>Charge | Displays the<br>seniority of<br>charge details.      | Display           | Tile           |      |                    |                       |
| Documents              | Displays the document details.                       | Display           | Tile           |      |                    |                       |

| Collateral<br>Type       | Displays the col-<br>lateral type de-<br>tails.      | Display | Tile |  |  |
|--------------------------|------------------------------------------------------|---------|------|--|--|
| Field Inves-<br>tigation | Displays the Field<br>Investigation de-<br>tails     | Display | Tile |  |  |
| External<br>Check        | Displays the Ex-<br>ternal Details                   | Display | Tile |  |  |
| Legal Opin-<br>ion       | Displays the Le-<br>gal opinion of the<br>Collateral | Display | Tile |  |  |
| Valuation                | Displays the In-<br>ternal/External<br>Valuation     | Display | Tile |  |  |
| Utilization              | Displays the Uti-<br>lization Details                | Display | Tile |  |  |

- a. Save & Close On click of Save & Close the screen gets closed.
- b. **Hold** On Click of Hold the task status will be suspended and the task will be available in the Hold queue.
  - a. If mandatory fields have not been captured, system will display error until the mandatory fields have been captured.

**c.** Cancel – On Click the system will ask for confirmation and on confirming the task will be closed without saving the data.

**d.** Next – On click of Next, the details of the captured will be saved and then system will move to the Next Screen.

b. If mandatory fields have not been captured, system will display error until the mandatory fields have been captured.

## **2.5.2Internal Valuation**

As a Credit Officer the user will review the collateral and its documents and the market value of the collateral, the trends of margin for similar collateral and the trends of the valuation of similar collateral.

| 😑 🍞 FuTura Bank 🛛 My Tasks             |                                                                                 | 1         Bank Futura - (004) 04/13/18         Jayshree |
|----------------------------------------|---------------------------------------------------------------------------------|---------------------------------------------------------|
| Collateral Review - Internal Valuation |                                                                                 | (i) 🔢 Documents 🛛 💉 🗙                                   |
| C<br>Review D                          | Internal Valuation                                                              | Comments                                                |
|                                        | Internal Valuation<br>Valuation Currency *<br>EZD<br>Market Value<br>32522522.3 |                                                         |
|                                        |                                                                                 | Hold Back Next Save & Close Cancel                      |

| Field<br>Name         | Description                         | Attribute<br>Type | Object<br>Type | Size | Mandatory/Optional | Field Valida-<br>tion                                                                                            |
|-----------------------|-------------------------------------|-------------------|----------------|------|--------------------|----------------------------------------------------------------------------------------------------|
| Valuation<br>Date     | Select the valuation date           | Input             | Date           | 1    | Mandatory          | The date should<br>be less than<br>collateral start<br>date and should<br>not be greater<br>than current<br>date |
| Valuation<br>Team     | The valuer details                  | Input             | Free<br>Text   | 22   | Optional           |                                                                                                    |
| Valuation<br>Currency | Select the<br>valuation<br>currency | Input             | Search<br>Box  | 3    | Mandatory          |                                                                                                    |
| Valuation<br>Amount   | Capture the valuation amount        | Input             | Number         | 22,3 | Mandatory          |                                                                                                    |
| Category<br>Haircut   | Capture the<br>category<br>haircut  | Input             | Number         |      | Mandatory          |                                                                                                    |
| Bank<br>Haircut       | Capture the<br>bank haircut         | Input             | Number         |      | Mandatory          |                                                                                                    |
| Market<br>Value       | Capture the market value            | ReadOnly          | Free<br>Text   |      |                    | Calculated<br>based on cate-<br>gory haircut and                                                                 |

|                             |                                     |          |              |      |           | valuation<br>amount                                               |
|-----------------------------|-------------------------------------|----------|--------------|------|-----------|-------------------------------------------------------------------|
| Bank<br>Value               | Capture the bank value              | ReadOnly | Free<br>Text |      |           | Calculated<br>based on bank<br>haircut and<br>valuation<br>amount |
| Valuation<br>Expiry<br>Date | Capture<br>Valuation<br>Expiry date | Input    | Date         |      | Mandatory | The date should<br>be more than<br>current date                   |
| Valuer<br>Remarks           | Capture the<br>valuer Re-<br>marks  | Input    | Free<br>Text | 2000 | Optional  |                                                                   |

- a. Save & Close On click of Save & Close the screen gets closed.
- b. **Hold** On Click of Hold the task status will be suspended and the task will be available in the Hold queue.
  - a. If mandatory fields have not been captured, system will display error until the mandatory fields have been captured.

**c.** Cancel – On Click the system will ask for confirmation and on confirming the task will be closed without saving the data.

**d.** Next – On click of Next, the details of the captured will be saved and then system will move to the Next Screen.

b. If mandatory fields have not been captured, system will display error until the mandatory fields have been captured.

# 2.5.3Comments

| 😑 🍞 FuTura Bank My Tasks                   |                            | 1 Bank Futura - (004) 04/13/18 | Jayshree                |
|--------------------------------------------|----------------------------|--------------------------------|-------------------------|
| Collateral Review - Internal Valuation     |                            |                                | i II Documents 💉 🗙      |
| Review Details                             | (C)<br>Internal Valuation  | Comments                       |                         |
| Comments                                   |                            |                                |                         |
| Internal Valuation stage completed         |                            |                                |                         |
|                                            |                            |                                |                         |
|                                            |                            |                                |                         |
|                                            |                            |                                | Submit                  |
| JAYASHREE                                  |                            |                                |                         |
| Legal Opinion<br>May 29th, 2018 at 3:34 pm | Legal Opinion stage        |                                |                         |
|                                            |                            |                                |                         |
| JAYASHREE<br>Initiation                    |                            |                                |                         |
| May 29th, 2018 at 3:16 pm                  | Initiation stage completed |                                |                         |
|                                            |                            |                                |                         |
|                                            |                            |                                |                         |
|                                            |                            |                                |                         |
|                                            |                            |                                |                         |
|                                            |                            |                                |                         |
|                                            |                            |                                |                         |
|                                            |                            |                                |                         |
|                                            |                            |                                |                         |
|                                            |                            |                                |                         |
|                                            |                            | Hold Back Next Sav             | e & Close Submit Cancel |

| Field<br>Name | Description                                                                              | At-<br>trib-<br>ute<br>Type | Ob-<br>ject<br>Type | Siz<br>e | Mandato-<br>ry/Optional | Field Validation |
|---------------|------------------------------------------------------------------------------------------|-----------------------------|---------------------|----------|-------------------------|------------------|
| Com-<br>ments | Specify the com-<br>ments for the<br>stage. This will be<br>visible in all the<br>stages | Input                       | Free<br>Text        | 600      | Mandatory               |                  |

### **Action Buttons**

After providing required data, you will be able to perform one of the below actions -

- a) **Submit –** On Submit, the checklists applicable for the stage will be defaulted based on the application category. On Verifying all the checklist and on selection of the Outcome of the task the task will be submitted.
- b) Save & Close On click of Save & Close, the details of the captured will be saved.
  - a. If mandatory fields have not been captured, system will display error until the mandatory fields have been captured.
- c) **Hold** On Click of Hold the task status will be suspended and the task will be available in the Hold queue.
  - a. If mandatory fields have not been captured, system will display error until the mandatory fields have been captured.
- d) **Cancel** On Click the system will ask for confirmation and on confirming the task will be closed without saving the data.
- e) **Back** On Click of Back, the previous screen will be opened.

# 2.6 External Valuation

As a Credit Officer, the user will capture the valuation details of the collateral by various external valuation agencies.

Following details will available for the user to review the collateral.

- Collateral Summary
- External Valuation
- Checklist
- Comments

### 2.6.1Collateral Summary

The user can click on each of the tiles to view the detailed information of the Collateral.

| = j     | 🕈 FuTura Bank         | My Tasks       |                              |                                   | 1 Bank Futura - (004) 04/13/18 | Jayshree                                     |
|---------|-----------------------|----------------|------------------------------|-----------------------------------|--------------------------------|----------------------------------------------|
| Collate | eral Review - Externa | l Valuation    |                              |                                   |                                | (i) ∭ Documents <sub>x</sub> <sup>st</sup> × |
|         |                       | Review Details |                              | External Valuation                | Comments                       |                                              |
| Review  | Details               |                |                              |                                   |                                |                                              |
|         |                       |                |                              |                                   |                                |                                              |
|         | Basic                 | Info           | Ownership                    | Seniority Of Charge               |                                |                                              |
|         | Customer Name         | WAL            | WAL                          |                                   |                                |                                              |
|         | Collateral Type       | Bond           |                              |                                   |                                |                                              |
|         | Description           | Bond colla     | 100%                         | Second Charge                     |                                |                                              |
|         | Available From        | 23-05-2018     |                              |                                   |                                |                                              |
|         | Available Till        |                |                              |                                   |                                |                                              |
|         |                       |                |                              |                                   |                                |                                              |
|         | Docur                 | nents          | External Check Details       | Internal Valuation Details        |                                |                                              |
|         |                       |                |                              |                                   |                                |                                              |
|         |                       |                |                              | Valuation Date 27-05-2018         |                                |                                              |
|         |                       |                | 1                            | Valuation Currency BZD            |                                |                                              |
|         |                       |                |                              | Valuation Amount 34234234         |                                |                                              |
|         |                       |                |                              | Valuation Remarks good to proceed |                                |                                              |
|         |                       |                | External Check Details Count |                                   |                                |                                              |
|         |                       |                |                              |                                   | Hold Back N                    | iext Save & Close Cancel                     |
|         |                       |                |                              |                                   |                                |                                              |

| Field Name             | Description                                          | Attribute<br>Type | Object<br>Type | Size | Mandatory/Optional | Field Val-<br>idation |
|------------------------|------------------------------------------------------|-------------------|----------------|------|--------------------|-----------------------|
| Basic Info             | Displays the basic<br>info details of<br>collateral. | Display           | Tile           |      |                    |                       |
| Ownership              | Displays the ownership details.                      | Display           | Tile           |      |                    |                       |
| Seniority Of<br>Charge | Displays the<br>seniority of<br>charge details.      | Display           | Tile           |      |                    |                       |
| Documents              | Displays the document details.                       | Display           | Tile           |      |                    |                       |

| Collateral<br>Type       | Displays the col-<br>lateral type de-<br>tails.      | Display | Tile |  |  |
|--------------------------|------------------------------------------------------|---------|------|--|--|
| Field Inves-<br>tigation | Displays the Field<br>Investigation de-<br>tails     | Display | Tile |  |  |
| External<br>Check        | Displays the Ex-<br>ternal Details                   | Display | Tile |  |  |
| Legal Opin-<br>ion       | Displays the Le-<br>gal opinion of the<br>Collateral | Display | Tile |  |  |
| Valuation                | Displays the In-<br>ternal/External<br>Valuation     | Display | Tile |  |  |
| Utilization              | Displays the Uti-<br>lization Details                | Display | Tile |  |  |

- a. Save & Close On click of Save & Close the screen gets closed.
- b. **Hold** On Click of Hold the task status will be suspended and the task will be available in the Hold queue.
  - a. If mandatory fields have not been captured, system will display error until the mandatory fields have been captured.

**c.** Cancel – On Click the system will ask for confirmation and on confirming the task will be closed without saving the data.

**d.** Next – On click of Next, the details of the captured will be saved and then system will move to the Next Screen.

b. If mandatory fields have not been captured, system will display error until the mandatory fields have been captured.

### **2.6.2External Valuation**

As a Credit Officer, the user will capture the valuation details of the collateral by various external valuation agencies.

| 😑 🍞 FuTura I       | Bank M        | ly Tasks            |                  |                    |                    |                | 🏦 Bank Futura - | (004) 04/13/18 |                  | Jayshree             |
|--------------------|---------------|---------------------|------------------|--------------------|--------------------|----------------|-----------------|----------------|------------------|----------------------|
| Collateral Review  | - External Va | luation             |                  |                    |                    |                |                 |                | i Nocuments      | $_{\mu^{k'}} \times$ |
|                    |               | O<br>Review Details |                  |                    | External Valuation |                |                 | Comments       |                  |                      |
| External Valuation | n             |                     |                  |                    |                    |                |                 |                |                  |                      |
|                    | Refresh       | Add View            | Edit Delete      |                    |                    |                |                 |                |                  |                      |
|                    | Agency        |                     | Valuation Amount | Valuation Currency | Valuation Date     | Valuer Remarks | Actions         |                |                  |                      |
|                    | EV02          |                     | 34534534         | GBP                | May 24, 2018       | ok             |                 |                |                  |                      |
|                    |               |                     |                  |                    |                    |                |                 |                |                  |                      |
|                    |               |                     |                  |                    |                    |                |                 |                |                  |                      |
| 1                  | Page 1 of1    | (1 of 1 items) K    | < 1 > >          |                    |                    |                |                 |                |                  |                      |
|                    |               |                     |                  |                    |                    |                |                 |                |                  |                      |
|                    |               |                     |                  |                    |                    |                |                 |                |                  |                      |
|                    |               |                     |                  |                    |                    |                |                 |                |                  |                      |
|                    |               |                     |                  |                    |                    |                |                 |                |                  |                      |
|                    |               |                     |                  |                    |                    |                |                 |                |                  |                      |
|                    |               |                     |                  |                    |                    |                |                 |                |                  |                      |
|                    |               |                     |                  |                    |                    |                |                 |                |                  |                      |
|                    |               |                     |                  |                    |                    |                |                 |                |                  |                      |
|                    |               |                     |                  |                    |                    |                |                 |                |                  |                      |
|                    |               |                     |                  |                    |                    |                |                 |                |                  |                      |
|                    |               |                     |                  |                    |                    |                |                 |                |                  |                      |
|                    |               |                     |                  |                    |                    |                |                 | a Davata Da    | ext Save & Close | Connect              |
|                    |               |                     |                  |                    |                    |                | Hol             | d Back N       | ext Save & Close | Cancel               |

| Field<br>Name               | Description                                   | Attribute<br>Type | Object<br>Type | Size | Mandatory/Optional | Field Valida-<br>tion                                                                         |
|-----------------------------|-----------------------------------------------|-------------------|----------------|------|--------------------|-----------------------------------------------------------------------------------------------|
| Agency                      | Capture the<br>External Val-<br>uation Agency | Input             | LOV            | 4    | Optional           |                                                                                               |
| Valuation<br>Date           | Capture the<br>External Val-<br>uation Date   | Input             | Date           |      | Mandatory          | The date should<br>not be beyond<br>present date<br>and less than<br>collateral start<br>date |
| Valuation<br>Currency       | Capture the<br>Valuation<br>Currency          | Input             | search<br>box  | 3    | Mandatory          |                                                                                               |
| Valuation<br>Amount         | Capture the<br>Valuation<br>Amount            | Input             | number         | 22,3 | Mandatory          |                                                                                               |
| Valuation<br>Expiry<br>Date | Enter the<br>valuation ex-<br>piry date       | Input             | Date           |      | Mandatory          | The date should<br>be beyond<br>present date                                                  |
| Valuer<br>Remarks           | Enter the<br>valuer re-<br>marks              | Input             | Free<br>text   | 2000 | Mandatory          |                                                                                               |

- a. Save & Close On click of Save & Close the screen gets closed.
- b. **Hold** On Click of Hold the task status will be suspended and the task will be available in the Hold queue.

a. If mandatory fields have not been captured, system will display error until the mandatory fields have been captured.

**c. Cancel** – On Click the system will ask for confirmation and on confirming the task will be closed without saving the data.

**d.** Next – On click of Next, the details of the captured will be saved and then system will move to the Next Screen.

b. If mandatory fields have not been captured, system will display error until the mandatory fields have been captured.

## 2.6.3Comments

| = 🍞 FuTura Bank                                      | My Tasks       |                                    | 1 Bank Futura - (004) 04/13/18        |                   | Jayshree               |
|------------------------------------------------------|----------------|------------------------------------|---------------------------------------|-------------------|------------------------|
| Collateral Review - External \                       | /aluation      |                                    | · · · · · · · · · · · · · · · · · · · | i II Documents    | $\times_{[1,2]_{K-1}}$ |
|                                                      | Review Details | Co<br>External Valuation           | Comments                              |                   |                        |
| Comments                                             |                |                                    |                                       |                   |                        |
|                                                      |                |                                    |                                       |                   |                        |
|                                                      |                |                                    |                                       |                   |                        |
|                                                      |                |                                    |                                       |                   |                        |
|                                                      |                |                                    |                                       |                   | Submit                 |
| JAYASHREE                                            |                |                                    |                                       |                   |                        |
| External Valuation<br>May 29th, 2018 at 3:50 pm      |                | External Valuation stage completed |                                       |                   |                        |
|                                                      |                |                                    |                                       |                   |                        |
| JAYASHREE<br>Internal Valuation                      |                |                                    |                                       |                   |                        |
| May 29th, 2018 at 3:46 pm                            |                | Internal Valuation stage completed |                                       |                   |                        |
| JAYASHREE                                            |                |                                    |                                       |                   |                        |
| Legal Opinion<br>May 29th, 2018 at 3:34 pm           |                | Legal Opinion stage                |                                       |                   |                        |
| JAYASHREE                                            |                |                                    |                                       |                   |                        |
| JAYASHREE<br>Initiation<br>May 29th, 2018 at 3:16 pm |                | Initiation stage completed         |                                       |                   |                        |
| May 29(1), 2018 at 3:16 pm                           |                | induction stage completed          |                                       |                   |                        |
|                                                      |                |                                    |                                       |                   |                        |
|                                                      |                |                                    |                                       |                   |                        |
|                                                      |                |                                    |                                       |                   |                        |
|                                                      |                |                                    |                                       |                   |                        |
|                                                      |                |                                    | Hold Back Next Sa                     | ve & Close Submit | Cancel                 |

| Field<br>Name | Description                                                                              | At-<br>trib-<br>ute<br>Type | Ob-<br>ject<br>Type | Siz<br>e | Mandato-<br>ry/Optional | Field Validation |
|---------------|------------------------------------------------------------------------------------------|-----------------------------|---------------------|----------|-------------------------|------------------|
| Com-<br>ments | Specify the com-<br>ments for the<br>stage. This will be<br>visible in all the<br>stages | Input                       | Free<br>Text        | 600      | Mandatory               |                  |

### **Action Buttons**

After providing required data, you will be able to perform one of the below actions -

- a) **Submit –** On Submit, the checklists applicable for the stage will be defaulted based on the application category. On Verifying all the checklist and on selection of the Outcome of the task the task will be submitted.
- b) Save & Close On click of Save & Close, the details of the captured will be saved.
  - a. If mandatory fields have not been captured, system will display error until the mandatory fields have been captured.
- c) **Hold** On Click of Hold the task status will be suspended and the task will be available in the Hold queue.
  - a. If mandatory fields have not been captured, system will display error until the mandatory fields have been captured.
- d) **Cancel** On Click the system will ask for confirmation and on confirming the task will be closed without saving the data.
- e) **Back** On Click of Back, the previous screen will be opened.

# 2.7 External Legal Opinion

As a Legal Officer, the user will capture the external legal opinion of the collateral from various external legal agencies. Following details will available for the user to review the collateral.

- Collateral Summary
- External Legal Opinion
- Checklist
- Comments

## 2.7.1 Collateral Summary

The user can click on each of the tiles to view the detailed information of the Collateral.

| Basic Info                | Ownership              | Seniority Of Charge                                                            |
|---------------------------|------------------------|--------------------------------------------------------------------------------|
| Customer Name WAL         | WAL                    |                                                                                |
| Collateral Type           |                        |                                                                                |
| Description Bond colla    | 100%                   | Second Charge                                                                  |
| Available From 23-05-2018 |                        |                                                                                |
| Available Till            |                        |                                                                                |
|                           |                        |                                                                                |
|                           |                        |                                                                                |
| Documents                 | External Check Details | Internal Valuation Deta                                                        |
| Documents                 | External Check Details | Internal Valuation Deta                                                        |
|                           | External Check Details | Internal Valuation Deta<br>Valuation Date 23-05-2018<br>Valuation Currency 820 |
|                           | External Check Details | Valuation Date 23-05-2018                                                      |

| Field Name               | Description                                          | Attribute<br>Type | Object<br>Type | Size | Mandatory/Optional | Field Val-<br>idation |
|--------------------------|------------------------------------------------------|-------------------|----------------|------|--------------------|-----------------------|
| Basic Info               | Displays the basic<br>info details of<br>collateral. | Display           | Tile           |      |                    |                       |
| Ownership                | Displays the ownership details.                      | Display           | Tile           |      |                    |                       |
| Seniority Of<br>Charge   | Displays the<br>seniority of<br>charge details.      | Display           | Tile           |      |                    |                       |
| Documents                | Displays the document details.                       | Display           | Tile           |      |                    |                       |
| Collateral<br>Type       | Displays the col-<br>lateral type de-<br>tails.      | Display           | Tile           |      |                    |                       |
| Field Inves-<br>tigation | Displays the Field<br>Investigation de-<br>tails     | Display           | Tile           |      |                    |                       |
| External<br>Check        | Displays the Ex-<br>ternal Details                   | Display           | Tile           |      |                    |                       |
| Legal Opin-<br>ion       | Displays the Le-<br>gal opinion of the<br>Collateral | Display           | Tile           |      |                    |                       |
| Valuation                | Displays the In-<br>ternal/External<br>Valuation     | Display           | Tile           |      |                    |                       |
| Utilization              | Displays the Uti-<br>lization Details                | Display           | Tile           |      |                    |                       |

Hold Back Next Save & Close Cancel

- a. Save & Close On click of Save & Close the screen gets closed.
- b. **Hold** On Click of Hold the task status will be suspended and the task will be available in the Hold queue.
  - a. If mandatory fields have not been captured, system will display error until the mandatory fields have been captured.

**c.** Cancel – On Click the system will ask for confirmation and on confirming the task will be closed without saving the data.

**d.** Next – On click of Next, the details of the captured will be saved and then system will move to the Next Screen.

b. If mandatory fields have not been captured, system will display error until the mandatory fields have been captured.

### 2.7.2 External Legal Opinion

As a Legal Officer, the user will capture the external legal opinion of the collateral from various external legal agencies.

| Field<br>Name               | Description                                   | Attribute<br>Type | Object<br>Type | Size | Mandatory/Optional | Field Valida-<br>tion                                                                         |
|-----------------------------|-----------------------------------------------|-------------------|----------------|------|--------------------|-----------------------------------------------------------------------------------------------|
| Agency                      | Capture the<br>External Val-<br>uation Agency | Input             | LOV            | 4    | Optional           |                                                                                               |
| Valuation<br>Date           | Capture the<br>External Val-<br>uation Date   | Input             | Date           |      | Mandatory          | The date should<br>not be beyond<br>present date<br>and less than<br>collateral start<br>date |
| Valuation<br>Currency       | Capture the<br>Valuation<br>Currency          | Input             | search<br>box  | 3    | Mandatory          |                                                                                               |
| Valuation<br>Amount         | Capture the<br>Valuation<br>Amount            | Input             | number         | 22,3 | Mandatory          |                                                                                               |
| Valuation<br>Expiry<br>Date | Enter the<br>valuation ex-<br>piry date       | Input             | Date           |      | Mandatory          | The date should<br>be beyond<br>present date                                                  |
| Valuer<br>Remarks           | Enter the<br>valuer re-<br>marks              | Input             | Free<br>text   | 2000 | Mandatory          |                                                                                               |

### Action Buttons on the footer

- a. Save & Close On click of Save & Close the screen gets closed.
- b. **Hold** On Click of Hold the task status will be suspended and the task will be available in the Hold queue.

a. If mandatory fields have not been captured, system will display error until the mandatory fields have been captured.

**c. Cancel** – On Click the system will ask for confirmation and on confirming the task will be closed without saving the data.

**d.** Next – On click of Next, the details of the captured will be saved and then system will move to the Next Screen.

b. If mandatory fields have not been captured, system will display error until the mandatory fields have been captured.

## 2.7.3Comments

| 😑 🍞 FuTura Bank                                                | My Tasks    |                                    |                  | 🏦 Bank Futura - | (004) 04/13/18 |                    | Jayshree               |
|----------------------------------------------------------------|-------------|------------------------------------|------------------|-----------------|----------------|--------------------|------------------------|
| Collateral Review - External                                   | Check       |                                    |                  |                 |                | i) II Documents    | $\times_{(1,1)_{N-1}}$ |
|                                                                | O w Details | External Check                     | Covenant Details |                 |                | Comments           |                        |
| Comments                                                       |             |                                    |                  |                 |                |                    |                        |
|                                                                |             |                                    |                  |                 |                |                    |                        |
|                                                                |             |                                    |                  |                 |                |                    |                        |
|                                                                |             |                                    |                  |                 |                |                    | Submit                 |
| JAYASHREE<br>External Check<br>May 29th, 2018 at 3:56 pm       |             | External check stage completed     |                  |                 |                |                    |                        |
| JAYASHREE<br>External Valuation<br>May 29th, 2018 at 3:50 pm   |             | External Valuation stage completed |                  |                 |                |                    |                        |
| JAYASHREE<br>Internal Valuation<br>May 29th, 2018 at 3:46 pm   |             | Internal Valuation stage completed |                  |                 |                |                    |                        |
| JAYASHREE<br>Legal Opinion<br><i>May 29th, 2018 at 3:34 pm</i> |             | Legal Opinion stage                |                  |                 |                |                    |                        |
| JAYASHREE<br>Initiation<br>May 29th, 2018 at 3:16 pm           |             | Initiation stage completed         |                  |                 |                |                    |                        |
|                                                                |             |                                    |                  |                 |                |                    | Show More              |
|                                                                |             |                                    |                  | Hold Back       | Next Sa        | ave & Close Submit | Cancel                 |

| Field<br>Name | Description                                                                              | At-<br>trib-<br>ute<br>Type | Ob-<br>ject<br>Type | Siz<br>e | Mandato-<br>ry/Optional | Field Validation |
|---------------|------------------------------------------------------------------------------------------|-----------------------------|---------------------|----------|-------------------------|------------------|
| Com-<br>ments | Specify the com-<br>ments for the<br>stage. This will be<br>visible in all the<br>stages | Input                       | Free<br>Text        | 600      | Mandatory               |                  |

#### **Action Buttons**

After providing required data, you will be able to perform one of the below actions -

- a) **Submit –** On Submit, the checklists applicable for the stage will be defaulted based on the application category. On Verifying all the checklist and on selection of the Outcome of the task the task will be submitted.
- b) Save & Close On click of Save & Close, the details of the captured will be saved.
  - a. If mandatory fields have not been captured, system will display error until the mandatory fields have been captured.
- c) **Hold** On Click of Hold the task status will be suspended and the task will be available in the Hold queue.
  - a. If mandatory fields have not been captured, system will display error until the mandatory fields have been captured.
- d) **Cancel** On Click the system will ask for confirmation and on confirming the task will be closed without saving the data.
- e) **Back** On Click of Back, the previous screen will be opened.

# 2.8 External Check

This stage is meant for verifying with external system to check if the collateral submitted by the customer has an existing charge E.g. CERSAI of India & Land Registry of UK maintain the data of mortgage registrations which can inquired online by lenders to check if there is an existing charge on a property. The Credit officer would verify whether the collateral has an existing charge and capture the details of the same.

- Collateral Summary
- External Check
- Checklist
- Comments

# 2.8.1Collateral Summary

| 😑 🍞 FuTura Bank My Tasks                                                                                                    |                                   |                                                                                                    | Bank Futura - (004) 04/13/18 | Jayshr                  |
|----------------------------------------------------------------------------------------------------|-----------------------------------|----------------------------------------------------------------------------------------------------|------------------------------|-------------------------|
| Collateral Review - External Check                                                                                                    |                                   |                                                                                                    |                              | i Documents 🛒           |
| Review Details                                                                                                    | C<br>External Check               | Covenant Details                                                                                                    |                              | Comments                |
| Basic Info                                                                                                    | Ownership                         | Seniority Of Charge                                                                                                    |                              |                         |
| Customer Name     WAL       Collateral Type     Bond       Description     Bond colla       Available From     23-05-2018       Available Till     Valiable Till | WAL                               | Second Charge                                                                                                    |                              |                         |
| Documents                                                                                                    | External Check Details            | Internal Valuation Details                                                                                                    |                              |                         |
| R                                                                                                    | L<br>External Check Details Count | Valuation Date     27-05-2018       Valuation Currency     BZD       Valuation Amount     34234234       Valuation Remarks     good to proceed |                              |                         |
|                                                                                                    |                                   |                                                                                                    | Hold Back                    | Next Save & Close Cance |

| Field Name               | Description                                          | Attribute<br>Type | Object<br>Type | Size | Mandatory/Optional | Field Val-<br>idation |
|--------------------------|------------------------------------------------------|-------------------|----------------|------|--------------------|-----------------------|
| Basic Info               | Displays the basic<br>info details of<br>collateral. | Display           | Tile           |      |                    |                       |
| Ownership                | Displays the ownership details.                      | Display           | Tile           |      |                    |                       |
| Seniority Of<br>Charge   | Displays the<br>seniority of<br>charge details.      | Display           | Tile           |      |                    |                       |
| Documents                | Displays the document details.                       | Display           | Tile           |      |                    |                       |
| Collateral<br>Type       | Displays the col-<br>lateral type de-<br>tails.      | Display           | Tile           |      |                    |                       |
| Field Inves-<br>tigation | Displays the Field<br>Investigation de-<br>tails     | Display           | Tile           |      |                    |                       |
| External<br>Check        | Displays the Ex-<br>ternal Details                   | Display           | Tile           |      |                    |                       |
| Legal Opin-<br>ion       | Displays the Le-<br>gal opinion of the<br>Collateral | Display           | Tile           |      |                    |                       |
| Valuation                | Displays the In-<br>ternal/External<br>Valuation     | Display           | Tile           |      |                    |                       |

| Utilization | Displays the Uti-<br>lization Details | Display | Tile |  |  |  |
|-------------|---------------------------------------|---------|------|--|--|--|
|-------------|---------------------------------------|---------|------|--|--|--|

- a. Save & Close On click of Save & Close the screen gets closed.
- b. **Hold** On Click of Hold the task status will be suspended and the task will be available in the Hold queue.
  - a. If mandatory fields have not been captured, system will display error until the mandatory fields have been captured.

**c.** Cancel – On Click the system will ask for confirmation and on confirming the task will be closed without saving the data.

**d.** Next – On click of Next, the details of the captured will be saved and then system will move to the Next Screen.

## 2.8.2External Check

This stage is meant for verifying with external system to check if the collateral submitted by the customer has an existing charge E.g. CERSAI of India & Land Registry of UK maintain the data of mortgage registrations which can inquired online by lenders to check if there is an existing charge on a property. The Credit officer would verify whether the collateral has an existing charge and capture the details of the same.

| 😑 🍞 FuTura I      | Bank My Tasks              |                     |                        |         |                  | Bank Futura - (004) 04/13/18 |                   | Jayshree            |
|-------------------|----------------------------|---------------------|------------------------|---------|------------------|------------------------------|-------------------|---------------------|
| Collateral Review | - External Check           |                     |                        |         |                  |                              | i Nocuments       | $_{\mu^{k'}}\times$ |
|                   | Review Details             |                     | External Check         |         | Covenant Details |                              | Comments          |                     |
| External Check    | Review Details             |                     | External Check         |         | Covenant Details |                              | Comments          |                     |
|                   | Refresh Add Vie            | w Edit Delete       |                        |         |                  |                              |                   |                     |
|                   | Agency                     | External Check Date | External Check Outcome | Remarks | Actions          |                              |                   |                     |
|                   | EV07                       | May 24, 2018        | good to proceed        | ok      |                  |                              |                   |                     |
|                   |                            |                     |                        |         |                  |                              |                   |                     |
|                   |                            |                     |                        |         |                  |                              |                   |                     |
|                   |                            |                     |                        |         |                  |                              |                   |                     |
|                   |                            |                     |                        |         |                  |                              |                   |                     |
|                   |                            |                     |                        |         |                  |                              |                   |                     |
|                   |                            |                     |                        |         |                  |                              |                   |                     |
|                   | Page 1 of 1 (1 of 1 items) | К < 1 > Я           |                        |         |                  |                              |                   |                     |
|                   |                            |                     |                        |         |                  |                              |                   |                     |
|                   |                            |                     |                        |         |                  |                              |                   |                     |
|                   |                            |                     |                        |         |                  |                              |                   |                     |
|                   |                            |                     |                        |         |                  |                              |                   |                     |
|                   |                            |                     |                        |         |                  |                              |                   |                     |
|                   |                            |                     |                        |         |                  |                              |                   |                     |
|                   |                            |                     |                        |         |                  |                              |                   |                     |
|                   |                            |                     |                        |         |                  |                              |                   |                     |
|                   |                            |                     |                        |         |                  |                              | Next Save & Close | Connel              |
|                   |                            |                     |                        |         |                  | Hold Back I                  | Next Save & Close | Cancel              |

| Field<br>Name                | Description                             | Attribute<br>Type | Object<br>Type | Size | Mandatory/Optional | Field Valida-<br>tion                                                                         |
|------------------------------|-----------------------------------------|-------------------|----------------|------|--------------------|-----------------------------------------------------------------------------------------------|
| Agency                       | Capture the<br>External<br>Check Agency | Input             | LOV            | 4    | Optional           |                                                                                               |
| External<br>Check<br>Date    | Capture the<br>External<br>Check Date   | Input             | Date           |      | Mandatory          | The date should<br>not be beyond<br>present date<br>and less than<br>collateral start<br>date |
| External<br>Check<br>Outcome | Enter the outcome                       | Input             | Free<br>text   | 2000 | Mandatory          | The remarks<br>should be less<br>than or equal to<br>2000 characters                          |
| Remarks                      | Enter the re-<br>marks                  | Input             | Free<br>text   | 2000 | Mandatory          | The remarks<br>should be less<br>than or equal to<br>2000 characters                          |

Action Buttons on the footer

- a. Save & Close On click of Save & Close the screen gets closed.
- b. **Hold** On Click of Hold the task status will be suspended and the task will be available in the Hold queue.
  - a. If mandatory fields have not been captured, system will display error until the mandatory fields have been captured.

**c.** Cancel – On Click the system will ask for confirmation and on confirming the task will be closed without saving the data.

**d.** Next – On click of Next, the details of the captured will be saved and then system will move to the Next Screen.

b. If mandatory fields have not been captured, system will display error until the mandatory fields have been captured.

### 2.8.3Comments

| 😑 🍞 FuTura Bank 🛛 My Tasks                      |                                 | 血                | Bank Futura - (004) 04/13/18  | Jayshree                                                                                  |
|-------------------------------------------------|---------------------------------|------------------|-------------------------------|-------------------------------------------------------------------------------------------|
| Collateral Review - External Check              |                                 |                  |                               | $nts_{\mathrm{int}} = \mathbf{s}^{f}_{\mathrm{int}} \times \mathbf{s}^{f}_{\mathrm{int}}$ |
| Review Details                                  | ©<br>External Check             | Covenant Details | Comments                      |                                                                                           |
| Comments                                        |                                 |                  |                               |                                                                                           |
|                                                 |                                 |                  |                               |                                                                                           |
|                                                 |                                 |                  |                               |                                                                                           |
|                                                 |                                 |                  |                               |                                                                                           |
|                                                 |                                 |                  |                               | Submit                                                                                    |
| JAYASHREE                                       |                                 |                  |                               |                                                                                           |
| External Check<br>May 29th, 2018 at 3:56 pm     | External check stage completed  | d                |                               |                                                                                           |
|                                                 |                                 |                  |                               |                                                                                           |
| JAYASHREE<br>External Valuation                 |                                 |                  |                               |                                                                                           |
| May 29th, 2018 at 3:50 pm                       | External Valuation stage compl  | leted            |                               |                                                                                           |
| JAYASHREE<br>Internal Valuation                 |                                 |                  |                               |                                                                                           |
| Internal Valuation<br>May 29th, 2018 at 3:46 pm | Internal Valuation stage comple | leted            |                               |                                                                                           |
| JAYASHREE                                       |                                 |                  |                               |                                                                                           |
| Legal Opinion<br>May 29th, 2018 at 3:34 pm      | Legal Opinion stage             |                  |                               |                                                                                           |
| may 250, 2020 at 3.54 pm                        |                                 |                  |                               |                                                                                           |
| JAYASHREE<br>Initiation                         |                                 |                  |                               |                                                                                           |
| May 29th, 2018 at 3:16 pm                       | Initiation stage completed      |                  |                               |                                                                                           |
|                                                 |                                 |                  |                               | Show More                                                                                 |
|                                                 |                                 |                  |                               | Gunard                                                                                    |
|                                                 |                                 | Hold             | Back Next Save & Close Submit | Cancel                                                                                    |

| Field<br>Name | Description                                                                              | At-<br>trib-<br>ute<br>Type | Ob-<br>ject<br>Type | Siz<br>e | Mandato-<br>ry/Optional | Field Validation |
|---------------|------------------------------------------------------------------------------------------|-----------------------------|---------------------|----------|-------------------------|------------------|
| Com-<br>ments | Specify the com-<br>ments for the<br>stage. This will be<br>visible in all the<br>stages | Input                       | Free<br>Text        | 600      | Mandatory               |                  |

#### **Action Buttons**

After providing required data, you will be able to perform one of the below actions -

- a) **Submit –** On Submit, the checklists applicable for the stage will be defaulted based on the application category. On Verifying all the checklist and on selection of the Outcome of the task the task will be submitted.
- b) Save & Close On click of Save & Close, the details of the captured will be saved.
  - a. If mandatory fields have not been captured, system will display error until the mandatory fields have been captured.
- c) **Hold** On Click of Hold the task status will be suspended and the task will be available in the Hold queue.
  - a. If mandatory fields have not been captured, system will display error until the mandatory fields have been captured.
- d) **Cancel** On Click the system will ask for confirmation and on confirming the task will be closed without saving the data.
- e) **Back** On Click of Back, the previous screen will be opened.

# 2.9 Field Investigation

During this stage, user will initiate Field Investigation of the collateral to prevent chances of Fraud & misrepresentation of facts by customer. Generally, Field investigation is carried out by external field investigation agencies which specialize in specific collateral types like Vehicle, Machinery and Property etc.

If any additional information is required then the required information are updated in the remarks and the task is sent back to the RM to collect the additional information from the customer.

- Collateral Summary
- Field Investigation
- Checklist
- Comments

# 2.9.1 Collateral Summary

| 🗏 🍞 FuTura Bank My Tasks                                                                                  |                                   |                                                                                                    | 1 Bank Futura - (004) 04/13/18 |                   | Jaysi |
|----------------------------------------------------------------------------------------------------|-----------------------------------|----------------------------------------------------------------------------------------------------|--------------------------------|-------------------|-------|
| ollateral Review - Field Investigation                                                                    |                                   |                                                                                                    |                                | i Documents       | ×.    |
| Review Details                                                                                            | Field Investigation               | Covenant Detz                                                                                                    | ils                            | Comments          |       |
| Basic Info                                                                                                | Ownership                         | Seniority Of Charge                                                                                                    |                                |                   |       |
| Customer Name         WAL           Collateral Type         Bond           Description         Bond colla | WAL                               | Second Charge                                                                                                    |                                |                   |       |
| Available From 23-05-2018<br>Available Till                                                               |                                   |                                                                                                    |                                |                   |       |
| Documents                                                                                                 | External Check Details            | Internal Valuation Details                                                                                                    |                                |                   |       |
| R                                                                                                    | L<br>External Check Details Count | Valuation Date     27-05-2018       Valuation Currency     BZD       Valuation Amount     34234234       Valuation Remarks     good to proceed |                                |                   |       |
|                                                                                                    |                                   |                                                                                                    | Hold Back                      | Next Save & Close | Car   |

| Field Name               | Description                                          | Attribute<br>Type | Object<br>Type | Size | Mandatory/Optional | Field Val-<br>idation |
|--------------------------|------------------------------------------------------|-------------------|----------------|------|--------------------|-----------------------|
| Basic Info               | Displays the basic<br>info details of<br>collateral. | Display           | Tile           |      |                    |                       |
| Ownership                | Displays the ownership details.                      | Display           | Tile           |      |                    |                       |
| Seniority Of<br>Charge   | Displays the<br>seniority of<br>charge details.      | Display           | Tile           |      |                    |                       |
| Documents                | Displays the document details.                       | Display           | Tile           |      |                    |                       |
| Collateral<br>Type       | Displays the col-<br>lateral type de-<br>tails.      | Display           | Tile           |      |                    |                       |
| Field Inves-<br>tigation | Displays the Field<br>Investigation de-<br>tails     | Display           | Tile           |      |                    |                       |
| External<br>Check        | Displays the Ex-<br>ternal Details                   | Display           | Tile           |      |                    |                       |
| Legal Opin-<br>ion       | Displays the Le-<br>gal opinion of the<br>Collateral | Display           | Tile           |      |                    |                       |
| Valuation                | Displays the In-<br>ternal/External<br>Valuation     | Display           | Tile           |      |                    |                       |

| Utilization | Displays the Uti-<br>lization Details | Display | Tile |  |  |  |
|-------------|---------------------------------------|---------|------|--|--|--|
|-------------|---------------------------------------|---------|------|--|--|--|

- a. Save & Close On click of Save & Close the screen gets closed.
- b. **Hold** On Click of Hold the task status will be suspended and the task will be available in the Hold queue.
  - a. If mandatory fields have not been captured, system will display error until the mandatory fields have been captured.

**c.** Cancel – On Click the system will ask for confirmation and on confirming the task will be closed without saving the data.

**d.** Next – On click of Next, the details of the captured will be saved and then system will move to the Next Screen.

b. If mandatory fields have not been captured, system will display error until the mandatory fields have been captured.

### 2.9.2Field Investigation

During this stage, user will initiate Field Investigation of the collateral to prevent chances of Fraud & misrepresentation of facts by customer. Generally, Field investigation is carried out by external field investigation agencies which specialize in specific collateral types like Vehicle, Machinery and Property etc.

If any additional information is required then the required information are updated in the remarks and the task is sent back to the RM to collect the additional information from the customer.

| 😑 🍞 FuTura B        | Bank My Tasks              | (004) 04/13/18                      |                             | Jayshree                    |         |            |                  |                     |
|---------------------|----------------------------|-------------------------------------|-----------------------------|-----------------------------|---------|------------|------------------|---------------------|
| Collateral Review - | - Field Investigation      |                                     |                             |                             |         |            | i Nocuments      | $_{\mu^{k'}}\times$ |
|                     | O<br>Review Details        |                                     | Field Investigation         | Covenant Details            |         | c          | omments          |                     |
| Field Investigation | n                          |                                     |                             |                             |         |            |                  |                     |
|                     | Refresh Add View           | Edit Delete                         |                             |                             |         |            |                  |                     |
|                     | Agency                     | Field Investigation Date            | Field Investigation Outcome | Field Investigation Remarks | Actions |            |                  |                     |
|                     | FI02                       | May 24, 2018                        | good to proceed             | good to proceed             |         |            |                  |                     |
|                     |                            |                                     |                             |                             |         |            |                  |                     |
|                     |                            |                                     |                             |                             |         |            |                  |                     |
| P                   | Page 1 of1 (1 of1 items) K | $\langle 1 \rangle \rightarrow \pi$ |                             |                             |         |            |                  |                     |
|                     |                            |                                     |                             |                             |         |            |                  |                     |
|                     |                            |                                     |                             |                             |         |            |                  |                     |
|                     |                            |                                     |                             |                             |         |            |                  |                     |
|                     |                            |                                     |                             |                             |         |            |                  |                     |
|                     |                            |                                     |                             |                             |         |            |                  |                     |
|                     |                            |                                     |                             |                             |         |            |                  |                     |
|                     |                            |                                     |                             |                             |         |            |                  |                     |
|                     |                            |                                     |                             |                             |         |            |                  |                     |
|                     |                            |                                     |                             |                             |         |            |                  |                     |
|                     |                            |                                     |                             |                             |         |            |                  |                     |
|                     |                            |                                     |                             |                             |         |            |                  |                     |
|                     |                            |                                     |                             |                             |         |            |                  |                     |
|                     |                            |                                     |                             |                             | Но      | ld Back Ni | ext Save & Close | Cancel              |

| Field Name                            | Description                                         | Attribute<br>Type | Object<br>Type | Size | Mandatory/Optional | Field Valida-<br>tion                                                                                |
|---------------------------------------|-----------------------------------------------------|-------------------|----------------|------|--------------------|----------------------------------------------------------------------------------------------------|
| Field Inves-<br>tigation<br>Agency    | Capture the<br>Field Investi-<br>gation Agen-<br>cy | Input             | LOV            | 4    | Optional           |                                                                                                    |
| Field Inves-<br>tigation Date         | Capture the<br>Field Investi-<br>gation Date        | Input             | Date           |      | Mandatory          | The date<br>should not be<br>beyond pre-<br>sent date and<br>less than col-<br>lateral start<br>date |
| Field Inves-<br>tigation Out-<br>come | Enter the<br>outcome of<br>field investi-<br>gation | Input             | Free<br>text   | 2000 | Mandatory          | The outcome<br>should be less<br>than or equal<br>to 2000 char-<br>acters                            |
| Field Inves-<br>tigation Re-<br>marks | Enter the field<br>Investigation<br>Outcome         | Input             | Free<br>text   | 2000 | Mandatory          | The remarks<br>should be less<br>than or equal<br>to 2000 char-<br>acters                            |

- a. Save & Close On click of Save & Close the screen gets closed.
- b. **Hold** On Click of Hold the task status will be suspended and the task will be available in the Hold queue.
  - a. If mandatory fields have not been captured, system will display error until the mandatory fields have been captured.

**c.** Cancel – On Click the system will ask for confirmation and on confirming the task will be closed without saving the data.

**d.** Next – On click of Next, the details of the captured will be saved and then system will move to the Next Screen.

# 2.9.3Comments

| 😑 🍞 FuTura Bank 🛛 My Tasks                       |                                     |                       | 1 Bank Futura - (004) 04/13/18 |                   | Jayshree                    |
|--------------------------------------------------|-------------------------------------|-----------------------|--------------------------------|-------------------|-----------------------------|
| Collateral Review - Field Investigation          |                                     |                       |                                | 1 Documents       | $\ldots, s^d \ldots \times$ |
| Review Details                                   | Field Investigation                 | ©<br>Covenant Details |                                | Comments          |                             |
| Comments                                         |                                     |                       |                                |                   |                             |
|                                                  |                                     |                       |                                |                   |                             |
|                                                  |                                     |                       |                                |                   |                             |
|                                                  |                                     |                       |                                | [                 | Submit                      |
| JAYASHREE                                        |                                     |                       |                                |                   |                             |
| Field Investigation<br>May 29th, 2018 at 4:03 pm | Field Investigation stage completed |                       |                                |                   |                             |
| JAYASHREE                                        |                                     |                       |                                |                   |                             |
| External Check<br>May 29th, 2018 at 3:56 pm      | External check stage completed      |                       |                                |                   |                             |
| JAYASHREE                                        |                                     |                       |                                |                   |                             |
| External Valuation<br>May 29th, 2018 at 3:50 pm  | External Valuation stage completed  |                       |                                |                   |                             |
| JAYASHREE                                        |                                     |                       |                                |                   |                             |
| Internal Valuation<br>May 29th, 2018 at 3:46 pm  | Internal Valuation stage completed  |                       |                                |                   |                             |
| JAYASHREE                                        |                                     |                       |                                |                   |                             |
| Legal Opinion<br>May 29th, 2018 at 3:34 pm       | Legal Opinion stage                 |                       |                                |                   |                             |
| JAYASHREE                                        |                                     |                       |                                |                   |                             |
| Initiation                                       |                                     |                       | Hold Back Next Sa              | ve & Close Submit | Cancel                      |

| Field<br>Name | Description                                                                              | At-<br>trib-<br>ute<br>Type | Ob-<br>ject<br>Type | Siz<br>e | Mandato-<br>ry/Optional | Field Validation |
|---------------|------------------------------------------------------------------------------------------|-----------------------------|---------------------|----------|-------------------------|------------------|
| Com-<br>ments | Specify the com-<br>ments for the<br>stage. This will be<br>visible in all the<br>stages | Input                       | Free<br>Text        | 600      | Mandatory               |                  |

#### **Action Buttons**

After providing required data, you will be able to perform one of the below actions -

- a) **Submit –** On Submit, the checklists applicable for the stage will be defaulted based on the application category. On Verifying all the checklist and on selection of the Outcome of the task the task will be submitted.
- b) Save & Close On click of Save & Close, the details of the captured will be saved.
  - a. If mandatory fields have not been captured, system will display error until the mandatory fields have been captured.
- c) **Hold** On Click of Hold the task status will be suspended and the task will be available in the Hold queue.
  - a. If mandatory fields have not been captured, system will display error until the mandatory fields have been captured.
- d) **Cancel** On Click the system will ask for confirmation and on confirming the task will be closed without saving the data.
- e) **Back** On Click of Back, the previous screen will be opened.

# **2.10Final Valuation**

Hold Back Next Save & Close Cancel

As a Credit Officer the user will review the collateral and its documents and the Internal/external valuation and arrive at the Valuation of the collateral.

Following details will available for the user to review the collateral.

- Collateral Summary
- Final Valuation
- Checklist
- Comments

### 2.10.1 Collateral Summary

| Dasic           | Info       | Ownership              | Seniority Of         | Charge          |
|-----------------|------------|------------------------|----------------------|-----------------|
| Customer Name   | WAL        | WAL                    |                      |                 |
| Collateral Type |            |                        |                      |                 |
| Description     | Bond colla | 100%                   | Second C             | harge           |
| Available From  | 23-05-2018 |                        |                      |                 |
| Available Till  |            |                        |                      |                 |
|                 |            |                        |                      |                 |
|                 |            |                        | to the second second |                 |
| Docur           | nents      | External Check Details | Internal Valua       | ition Detai     |
| Docur           | nents      | External Check Details |                      | 3-05-2018       |
|                 | nents      |                        |                      | 3-05-2018       |
|                 | nents      | External Check Details | Valuation Date 2     | 3-05-2018<br>ZD |

| Field Name             | Description                                          | Attribute<br>Type | Object<br>Type | Size | Mandatory/Optional | Field Val-<br>idation |
|------------------------|------------------------------------------------------|-------------------|----------------|------|--------------------|-----------------------|
| Basic Info             | Displays the basic<br>info details of<br>collateral. | Display           | Tile           |      |                    |                       |
| Ownership              | Displays the ownership details.                      | Display           | Tile           |      |                    |                       |
| Seniority Of<br>Charge | Displays the<br>seniority of<br>charge details.      | Display           | Tile           |      |                    |                       |
| Documents              | Displays the document details.                       | Display           | Tile           |      |                    |                       |
| Collateral<br>Type     | Displays the col-<br>lateral type de-<br>tails.      | Display           | Tile           |      |                    |                       |

| Field Inves-<br>tigation | Displays the Field<br>Investigation de-<br>tails     | Display | Tile |  |  |
|--------------------------|------------------------------------------------------|---------|------|--|--|
| External<br>Check        | Displays the Ex-<br>ternal Details                   | Display | Tile |  |  |
| Legal Opin-<br>ion       | Displays the Le-<br>gal opinion of the<br>Collateral | Display | Tile |  |  |
| Valuation                | Displays the In-<br>ternal/External<br>Valuation     | Display | Tile |  |  |
| Utilization              | Displays the Uti-<br>lization Details                | Display | Tile |  |  |

- a. Save & Close On click of Save & Close the screen gets closed.
- b. **Hold** On Click of Hold the task status will be suspended and the task will be available in the Hold queue.
  - a. If mandatory fields have not been captured, system will display error until the mandatory fields have been captured.

**c. Cancel** – On Click the system will ask for confirmation and on confirming the task will be closed without saving the data.

**d.** Next – On click of Next, the details of the captured will be saved and then system will move to the Next Screen.

## 2.10.2 Final Valuation

.

As a Credit Officer the user will review the collateral and its documents and the Internal/external valuation and arrive at the Valuation of the collateral.

| 😑 🍞 FuTura Bank My Tasks                       |                                      | 1 Bank Futura - (004) 04/13/18 | Jayshree                 |
|------------------------------------------------|--------------------------------------|--------------------------------|--------------------------|
| Collateral Review - Valuation                  |                                      |                                | i Documents              |
| Final Valuation                                |                                      | Comments                       |                          |
| Final Valuation<br>Valuation Currency *<br>BZD | Revised Valuation *<br>BZD345.345.00 |                                |                          |
| Effective Date 05/23/18                        |                                      |                                |                          |
| Old Value                                      |                                      |                                |                          |
| Category Haircut                               | Bank Haircut                         |                                |                          |
| 5%                                             | 3%                                   |                                |                          |
| Bank Value                                     | Market Value                         |                                |                          |
| 345345                                         |                                      |                                |                          |
| New Value                                      |                                      |                                |                          |
| Category Haircut                               | Bank Haircut                         |                                |                          |
| 5%                                             | 3% 🗸 ^                               |                                |                          |
| Bank Value                                     | Market Value                         |                                |                          |
| 334984.65                                      | 328077.75                            |                                |                          |
| Remarks                                        |                                      |                                |                          |
| good to proceed                                |                                      |                                |                          |
|                                                |                                      |                                |                          |
|                                                |                                      |                                |                          |
|                                                |                                      | Hold Back                      | Next Save & Close Cancel |

| Field<br>Name         | Description                                | Attribute<br>Type | Object<br>Type | Size | Mandatory/Optional | Field Vali-<br>dation                                         |
|-----------------------|--------------------------------------------|-------------------|----------------|------|--------------------|---------------------------------------------------------------|
| Valuation<br>Currency | Capture the<br>final valuation<br>currency | Input             | search<br>box  | 3    | Mandatory          |                                                               |
| Revised<br>Valuation  | Capture the amount                         | Input             | number         | 22,3 | Mandatory          |                                                               |
| Effective<br>Date     | Enter the effec-<br>tive Date              | Input             | Date           |      | Mandatory          | The date<br>should be<br>after collat-<br>eral review<br>date |
| <u>Old Val-</u><br>ue | •<br>•                                     |                   |                |      |                    |                                                               |
| Category<br>Haircut   | Displays the old category hair-            | Display           | ReadOnly       |      |                    |                                                               |
| Bank<br>Haircut       | Displays the old<br>bank haircut           | Display           | ReadOnly       |      |                    |                                                               |
| Bank<br>Value         | Displays the old<br>bank value             | Display           | ReadOnly       |      |                    |                                                               |
| Market<br>Value       | Displays the old market value              | Display           | ReadOnly       |      |                    |                                                               |
| <u>New</u><br>Value   |                                            |                   |                |      |                    |                                                               |

| Category<br>Haircut | Capture the<br>category hair-<br>cut details                                        | Input   | number    | 3    | Mandatory |                            |
|---------------------|-------------------------------------------------------------------------------------|---------|-----------|------|-----------|----------------------------|
| Bank<br>Haircut     | Capture the<br>bank haircut<br>details                                              | Input   | number    | 3    | Mandatory |                            |
| Bank<br>Value       | System dis-<br>plays the Bank<br>value based on<br>the bank haircut                 | Display | ReadOnly  |      |           | amount and<br>Bank Haircut |
| Market<br>Value     | System dis-<br>plays the Mar-<br>ket Value<br>based on the<br>Category Hair-<br>cut | Display | ReadOnly  |      |           |                            |
| Remarks             | Enter the re-<br>marks                                                              | Input   | Free text | 2000 | Mandatory |                            |

- a. Save & Close On click of Save & Close the screen gets closed.
- b. **Hold** On Click of Hold the task status will be suspended and the task will be available in the Hold queue.
  - a. If mandatory fields have not been captured, system will display error until the mandatory fields have been captured.

**c. Cancel** – On Click the system will ask for confirmation and on confirming the task will be closed without saving the data.

**d.** Next – On click of Next, the details of the captured will be saved and then system will move to the Next Screen.

# 2.10.3 Comments

| E FuTura Bank My Tasks                                        |                                     | 1 Bank Futura - (004) 04/13/18 | Jayshree                |
|---------------------------------------------------------------|-------------------------------------|--------------------------------|-------------------------|
| Collateral Review - Valuation                                 |                                     |                                | Documents 💉 🗙           |
| Final Valuation                                               |                                     | Comments                       |                         |
| Comments                                                      |                                     |                                |                         |
| Valuation stage completed                                     |                                     |                                |                         |
|                                                               |                                     |                                |                         |
|                                                               |                                     |                                | Submit                  |
| JAYASHREE<br>Risk Evaluation<br>May 29th, 2018 at 4:19 pm     | Risk Evaluation stage completed     |                                |                         |
| JAVASHREE<br>Field Investigation<br>May 29th, 2018 at 4:03 pm | Field Investigation stage completed |                                |                         |
| JAVASHREE<br>External Check<br>May 29th, 2018 at 3.56 pm      | External check stage completed      |                                |                         |
|                                                               |                                     |                                | Show More               |
|                                                               |                                     |                                |                         |
|                                                               |                                     |                                |                         |
|                                                               |                                     |                                |                         |
|                                                               |                                     |                                |                         |
|                                                               |                                     | Hold Back Next Sav             | e & Close Submit Cancel |

| Field<br>Name | Description                                                                              | At-<br>trib-<br>ute<br>Type | Ob-<br>ject<br>Type | Siz<br>e | Mandato-<br>ry/Optional | Field Validation |
|---------------|------------------------------------------------------------------------------------------|-----------------------------|---------------------|----------|-------------------------|------------------|
| Com-<br>ments | Specify the com-<br>ments for the<br>stage. This will be<br>visible in all the<br>stages | Input                       | Free<br>Text        | 600      | Mandatory               |                  |

#### **Action Buttons**

After providing required data, you will be able to perform one of the below actions -

- a) **Submit –** On Submit, the checklists applicable for the stage will be defaulted based on the application category. On Verifying all the checklist and on selection of the Outcome of the task the task will be submitted.
- b) Save & Close On click of Save & Close, the details of the captured will be saved.
  - a. If mandatory fields have not been captured, system will display error until the mandatory fields have been captured.
- c) **Hold** On Click of Hold the task status will be suspended and the task will be available in the Hold queue.
  - a. If mandatory fields have not been captured, system will display error until the mandatory fields have been captured.
- d) **Cancel** On Click the system will ask for confirmation and on confirming the task will be closed without saving the data.
- e) **Back** On Click of Back, the previous screen will be opened.

# 2.11 Review and Recommendations

As a Credit Reviewer, the user will review the collateral and its documents and the market value of the collateral, legal opinion of the legal department, Risk Evaluation and provide recommendations.

Following details will available for the user to review the collateral and provide the recommendations.

- Collateral Summary
- Review and Recommendations
- Checklist
- Comments

## 2.11.1 Collateral Summary

| = 🏲 FuTura        | Bank My Tasks      |                              |                                   | 1 Bank Futura - (004) 04/13/18 | Jayshree                    |
|-------------------|--------------------|------------------------------|-----------------------------------|--------------------------------|-----------------------------|
| Collateral Review | - Review           |                              |                                   | Cocuments                      | $_{\mu^{\theta^{-}}}\times$ |
|                   | Collateral Summary |                              | O<br>Collateral Review            | Comments                       |                             |
| Collateral Summa  | ary                |                              |                                   |                                |                             |
|                   |                    |                              |                                   |                                |                             |
|                   | Basic Info         | Ownership                    | Seniority Of Charge               |                                |                             |
| Customer          | Name WAL           | WAL                          |                                   |                                |                             |
| Collateral        | Type Bond          |                              |                                   |                                |                             |
| Descriptio        | Bond colla         | 100%                         | Second Charge                     |                                |                             |
| Available         | From 23-05-2018    |                              |                                   |                                |                             |
| Available         | тіш                |                              |                                   |                                |                             |
|                   |                    |                              |                                   |                                |                             |
|                   | Documents          | External Check Details       | Internal Valuation Details        |                                |                             |
|                   | _                  |                              | Valuation Date 27-05-2018         |                                |                             |
| 5                 | 6                  |                              | Valuation Currency BZD            |                                |                             |
|                   |                    | 1                            | Valuation Amount 34234234         |                                |                             |
|                   |                    |                              | Valuation Remarks good to proceed |                                |                             |
|                   |                    | External Check Details Count | valuation remarks good to proceed |                                |                             |
|                   |                    |                              |                                   |                                |                             |
|                   |                    |                              |                                   | Hold Back Next Save & Close    | Cancel                      |

| Field Name             | Description                                          | Attribute<br>Type | Object<br>Type | Size | Mandatory/Optional | Field Val-<br>idation |
|------------------------|------------------------------------------------------|-------------------|----------------|------|--------------------|-----------------------|
| Basic Info             | Displays the basic<br>info details of<br>collateral. | Display           | Tile           |      |                    |                       |
| Ownership              | Displays the ownership details.                      | Display           | Tile           |      |                    |                       |
| Seniority Of<br>Charge | Displays the<br>seniority of<br>charge details.      | Display           | Tile           |      |                    |                       |
| Documents              | Displays the document details.                       | Display           | Tile           |      |                    |                       |

| Collateral<br>Type       | Displays the col-<br>lateral type de-<br>tails.      | Display | Tile |  |  |
|--------------------------|------------------------------------------------------|---------|------|--|--|
| Field Inves-<br>tigation | Displays the Field<br>Investigation de-<br>tails     | Display | Tile |  |  |
| External<br>Check        | Displays the Ex-<br>ternal Details                   | Display | Tile |  |  |
| Legal Opin-<br>ion       | Displays the Le-<br>gal opinion of the<br>Collateral | Display | Tile |  |  |
| Valuation                | Displays the In-<br>ternal/External<br>Valuation     | Display | Tile |  |  |
| Utilization              | Displays the Uti-<br>lization Details                | Display | Tile |  |  |

- a. Save & Close On click of Save & Close the screen gets closed.
- b. **Hold** On Click of Hold the task status will be suspended and the task will be available in the Hold queue.
  - a. If mandatory fields have not been captured, system will display error until the mandatory fields have been captured.

**c.** Cancel – On Click the system will ask for confirmation and on confirming the task will be closed without saving the data.

**d.** Next – On click of Next, the details of the captured will be saved and then system will move to the Next Screen.

## 2.11.2 Review and Recommendation

As a Credit Reviewer, the user would review the details of the collateral along with the Legal Opinion of the Legal department, Risk Evaluation and Valuation details and recommend the Collateral Value. The Reviewer will check the impact of the collateral review on the collateral value and select his recommendations. Following are the recommendation which the reviewer can select

If the Collateral Amount has increased then the user can select the below recommendations

- Waive Additional Facility
- Additional Facility or

If the collateral Amount has decreased then the user can select the below recommendations

- Additional Collateral
- Waive Additional Collateral
- Reduce Facility

If the collateral amount has not changed then user can select the below recommendations

No Impact

| = i     | FuTura Bank My Tasks       |                       | 1 Bank Futura - (004) 04/13/18 Jayshree |
|---------|----------------------------|-----------------------|-----------------------------------------|
| Collate | eral Review - Review       |                       | Documents 🖉 🗙                           |
|         | Collateral Summary         | Collateral Review     | Comments                                |
| Collate | eral Review                |                       |                                         |
|         |                            |                       |                                         |
|         | Review Action              |                       |                                         |
|         | Impact On Collateral Value | Review Recommendation |                                         |
|         | Increased v                | No Impact 💌           |                                         |
|         | Valuation Amount           | SafeKeeping Required  |                                         |
|         | \$3,453,453.00             |                       |                                         |
|         | Facility to be Modified    |                       |                                         |
|         |                            |                       |                                         |
|         |                            |                       |                                         |
|         |                            |                       |                                         |
|         |                            |                       |                                         |
|         |                            |                       |                                         |
|         |                            |                       |                                         |
|         |                            |                       |                                         |
|         |                            |                       |                                         |
|         |                            |                       |                                         |
|         |                            |                       |                                         |
|         |                            |                       | Hold Back Next Save & Close Cancel      |

| Field Name         | Description                                        | Attribute<br>Type | Object<br>Type | Size | Mandato-<br>ry/Option<br>al | Field Vali-<br>dation |
|--------------------|----------------------------------------------------|-------------------|----------------|------|-----------------------------|-----------------------|
| Valuation Currency | Displays the<br>collateral cur-<br>rency selected. | Display           | Read Only      |      |                             |                       |

| Valuation Amount              | Capture the valuation amount.                            | Input   | Amount    | 22,3 |           |  |
|-------------------------------|----------------------------------------------------------|---------|-----------|------|-----------|--|
| Recommendation                | Select the rec-<br>ommendation.                          | Input   | Free Text |      | Optional  |  |
| Impact on Collateral<br>Value | System displays<br>the impact on the<br>collateral value | Display | Dropdown  |      | Mandatory |  |
| Is Safekeeping<br>Required    | Select if Safe-<br>keeping is re-<br>quired              | Input   | Switch    | 1    |           |  |

- a. Save & Close On click of Save & Close the screen gets closed.
- b. **Hold** On Click of Hold the task status will be suspended and the task will be available in the Hold queue.
  - a. If mandatory fields have not been captured, system will display error until the mandatory fields have been captured.

**c. Cancel** – On Click the system will ask for confirmation and on confirming the task will be closed without saving the data.

**d.** Next – On click of Next, the details of the captured will be saved and then system will move to the Next Screen.

# 2.11.3 Comments

| = 🍞 FuTura Bank                                  | My Tasks           |                                     | 1 Bank Futura - (004) 04/13/18 |                   | Jayshree            |
|--------------------------------------------------|--------------------|-------------------------------------|--------------------------------|-------------------|---------------------|
| Collateral Review - Review                       |                    |                                     |                                | i Nocuments       | $_{\mu^{k'}}\times$ |
|                                                  | Collateral Summary | ©<br>Collateral Review              | Comments                       |                   |                     |
| Comments                                         |                    |                                     |                                |                   |                     |
| Review stage completed                           |                    |                                     |                                |                   |                     |
|                                                  |                    |                                     |                                |                   |                     |
|                                                  |                    |                                     |                                |                   | Submit              |
| JAYASHREE                                        |                    |                                     |                                |                   |                     |
| Risk Approval<br>May 29th, 2018 at 4:45 pm       |                    | Risk Approval stage completed       |                                |                   |                     |
| JAYASHREE<br>Legal Approval                      |                    |                                     |                                |                   |                     |
| Legal Approval<br>May 29th, 2018 at 4:28 pm      |                    | Legal Approval stage completed      |                                |                   |                     |
| JAYASHREE                                        |                    |                                     |                                |                   |                     |
| Risk Evaluation<br>May 29th, 2018 at 4:19 pm     |                    | Risk Evaluation stage completed     |                                |                   |                     |
| JAYASHREE                                        |                    |                                     |                                |                   |                     |
| Field Investigation<br>May 29th, 2018 at 4:03 pm |                    | Field Investigation stage completed |                                |                   |                     |
| JAYASHREE                                        |                    |                                     |                                |                   |                     |
| External Check<br>May 29th, 2018 at 3:56 pm      |                    | External check stage completed      |                                |                   |                     |
| JAYASHREE                                        |                    |                                     |                                |                   |                     |
| External Valuation                               |                    |                                     | Hold Back Next Sa              | ve & Close Submit | Cancel              |

| Field<br>Name | Description                                                                              | At-<br>trib-<br>ute<br>Type | Ob-<br>ject<br>Type | Siz<br>e | Mandato-<br>ry/Optional | Field Validation |
|---------------|------------------------------------------------------------------------------------------|-----------------------------|---------------------|----------|-------------------------|------------------|
| Com-<br>ments | Specify the com-<br>ments for the<br>stage. This will be<br>visible in all the<br>stages | Input                       | Free<br>Text        | 600      | Mandatory               |                  |

#### **Action Buttons**

After providing required data, you will be able to perform one of the below actions -

- a) **Submit –** On Submit, the checklists applicable for the stage will be defaulted based on the application category. On Verifying all the checklist and on selection of the Outcome of the task the task will be submitted.
- b) Save & Close On click of Save & Close, the details of the captured will be saved.
  - a. If mandatory fields have not been captured, system will display error until the mandatory fields have been captured.
- c) **Hold** On Click of Hold the task status will be suspended and the task will be available in the Hold queue.
  - a. If mandatory fields have not been captured, system will display error until the mandatory fields have been captured.
- d) **Cancel** On Click the system will ask for confirmation and on confirming the task will be closed without saving the data.
- e) **Back** On Click of Back, the previous screen will be opened.

# 2.12Legal Approval

Hold Back Next Save & Close Cancel

As a Legal approver, the user can review the collateral, its documents and the internal/external legal opinion to see if the collateral can secure bank's exposure and decide on approving or rejecting generally legal department of the bank considers the following possible aspects

How helpful the local jurisdiction in facilitating quick disposal and recovery of money (legal processes related to collateral sale)

Whether the collateral submission has been duly authorized by customer's board (board resolution to authorize company management to provide collateral),

In case of existing first charge, will there be any issue in claiming

Following details will available for the user to review the collateral and provide the recommendations.

- Collateral Summary
- Approval
- Checklist
- Comments

### 2.12.1 Collateral Summary

| Basic Info                | Ownership              | Seniority Of Charge       |
|---------------------------|------------------------|---------------------------|
| Customer Name WAL         | WAL                    |                           |
| Collateral Type           |                        |                           |
| Description Bond colla    | 100%                   | Second Charge             |
| Available From 23-05-2018 |                        |                           |
| Available Till            |                        |                           |
| Documents                 | External Check Details | Internal Valuation Deta   |
|                           |                        | Valuation Date 23-05-2018 |
|                           |                        | Valuation Currency BZD    |
| 100 E                     |                        |                           |
| 2                         | 1                      | Valuation Amount 34234234 |

| Field Name | Description                                          | Attribute<br>Type | Object<br>Type | Size | Mandatory/Optional | Field Val-<br>idation |
|------------|------------------------------------------------------|-------------------|----------------|------|--------------------|-----------------------|
| Basic Info | Displays the basic<br>info details of<br>collateral. | Display           | Tile           |      |                    |                       |
| Ownership  | Displays the ownership details.                      | Display           | Tile           |      |                    |                       |

| Seniority Of<br>Charge   | Displays the seniority of charge details.            | Display | Tile |  |  |
|--------------------------|------------------------------------------------------|---------|------|--|--|
| Documents                | Displays the document details.                       | Display | Tile |  |  |
| Collateral<br>Type       | Displays the col-<br>lateral type de-<br>tails.      | Display | Tile |  |  |
| Field Inves-<br>tigation | Displays the Field<br>Investigation de-<br>tails     | Display | Tile |  |  |
| External<br>Check        | Displays the Ex-<br>ternal Details                   | Display | Tile |  |  |
| Legal Opin-<br>ion       | Displays the Le-<br>gal opinion of the<br>Collateral | Display | Tile |  |  |
| Valuation                | Displays the In-<br>ternal/External<br>Valuation     | Display | Tile |  |  |
| Utilization              | Displays the Uti-<br>lization Details                | Display | Tile |  |  |

- a. Save & Close On click of Save & Close the screen gets closed.
- b. **Hold** On Click of Hold the task status will be suspended and the task will be available in the Hold queue.
  - a. If mandatory fields have not been captured, system will display error until the mandatory fields have been captured.

**c. Cancel** – On Click the system will ask for confirmation and on confirming the task will be closed without saving the data.

**d.** Next – On click of Next, the details of the captured will be saved and then system will move to the Next Screen.

b. If mandatory fields have not been captured, system will display error until the mandatory fields have been captured.

### 2.12.2 Legal Approval

As a Legal approver, the user can review the collateral, its documents and the internal/external legal opinion to see if the collateral can secure bank's exposure and decide on approving or rejecting generally legal department of the bank considers the following possible aspects

How helpful the local jurisdiction in facilitating quick disposal and recovery of money (legal processes related to collateral sale)

Whether the collateral submission has been duly authorized by customer's board (board resolution to authorize company management to provide collateral),

In case of existing first charge, will there be any issue in claiming

| 🗏 🏲 FuTu        | ra Bo  | ink My Tasks             |                                          |                                        | 1 Bank Futura - (004) 04/13/18 |                   | Jayshree               |
|-----------------|--------|--------------------------|------------------------------------------|----------------------------------------|--------------------------------|-------------------|------------------------|
| Collateral Revi | ew - L | egal Approval            |                                          |                                        |                                | i Documents       | $_{\mu^{\ell'}}\times$ |
|                 |        | Ŀ                        | egal Approval Details                    |                                        | Comments                       |                   |                        |
| Legal Approva   | al Det |                          |                                          |                                        |                                |                   |                        |
|                 |        | Refresh Add View E       | Edit Delete                              |                                        |                                |                   |                        |
|                 |        | Agency                   | External Opinion Date Legal Firm Opinion | Internal Opinion Date Internal Opinion |                                |                   |                        |
|                 |        | L002                     | May 25, 2018 good to proceed             | May 20, 2018 good to proceed           |                                |                   |                        |
|                 |        |                          |                                          |                                        |                                |                   |                        |
|                 |        |                          |                                          |                                        |                                |                   |                        |
|                 |        |                          |                                          |                                        |                                |                   |                        |
|                 |        |                          |                                          |                                        |                                |                   |                        |
|                 |        |                          |                                          |                                        |                                |                   |                        |
|                 | Pa     | ge 1 of1 (1 of1 items) K | < 1 > >                                  |                                        |                                |                   |                        |
|                 |        |                          |                                          |                                        |                                |                   |                        |
|                 |        |                          |                                          |                                        |                                |                   |                        |
|                 |        |                          |                                          |                                        |                                |                   |                        |
|                 |        |                          |                                          |                                        |                                |                   |                        |
|                 |        |                          |                                          |                                        |                                |                   |                        |
|                 |        |                          |                                          |                                        |                                |                   |                        |
|                 |        |                          |                                          |                                        |                                |                   |                        |
|                 |        |                          |                                          |                                        |                                |                   |                        |
|                 |        |                          |                                          |                                        | Hold Back                      | Next Save & Close | Cancel                 |

| Field Name                  | Description                                    | Attrib-<br>ute<br>Type | Ob-<br>ject<br>Type | Size     | Mandato-<br>ry/Optional | Field<br>Valida-<br>tion |
|-----------------------------|------------------------------------------------|------------------------|---------------------|----------|-------------------------|--------------------------|
| Agency                      | Displays the le-<br>gal agency.                | Display                | Read<br>Only        |          |                         |                          |
| External Opinion<br>Date    | Displays the external opinion date.            | Display                | Read<br>Only        |          |                         |                          |
| Internal Opinion<br>Date    | Displays the in-<br>ternal opinion<br>date.    | Display                | Read<br>Only        |          |                         |                          |
| Internal Opinion            | Displays the in-<br>ternal opinion.            | Display                | Read<br>Only        | 200<br>0 |                         |                          |
| Initial Recom-<br>mendation | Displays the ini-<br>tial recommen-<br>dation. | Display                | Read<br>Only        | 200<br>0 |                         |                          |
| Final Recom-<br>mendation   | Displays the fi-<br>nal recommen-<br>dation.   | Display                | Read<br>Only        | 200<br>0 |                         |                          |
| Legal firm opin-<br>ion     | Displays the le-<br>gal firm opinion.          | Display                | Read<br>Only        | 200<br>0 |                         |                          |

- a. Save & Close On click of Save & Close the screen gets closed.
- b. **Hold** On Click of Hold the task status will be suspended and the task will be available in the Hold queue.

a. If mandatory fields have not been captured, system will display error until the mandatory fields have been captured.

**c.** Cancel – On Click the system will ask for confirmation and on confirming the task will be closed without saving the data.

**d.** Next – On click of Next, the details of the captured will be saved and then system will move to the Next Screen.

b. If mandatory fields have not been captured, system will display error until the mandatory fields have been captured.

### 2.12.3 Comments

| = 🏲 FuTura Bank My Tasks                                      |                                     | 1 Bank Futura - (004) 04/13/18 |                  | Jayshree             |
|---------------------------------------------------------------|-------------------------------------|--------------------------------|------------------|----------------------|
| Collateral Review - Legal Approval                            |                                     |                                | i Documents      | $\times_{(1,2^k+1)}$ |
| Co<br>Legal Approval Details                                  |                                     | Comments                       |                  |                      |
| Comments                                                      |                                     |                                |                  |                      |
|                                                               |                                     |                                |                  |                      |
|                                                               |                                     |                                | [                | Submit               |
| JAVASHREE<br>Legal Approval<br>May 29th, 2018 at 4:28 pm      | Legal Approval stage completed      |                                |                  |                      |
| JAYASHREE<br>Risk Evaluation<br>May 29th, 2018 at 4:19 pm     | Risk Evaluation stage completed     |                                |                  |                      |
| JAVASHREE<br>Field Investigation<br>May 29th, 2018 at 4:03 pm | Field Investigation stage completed |                                |                  |                      |
| JAVASHREE<br>External Check<br>May 29th, 2018 at 3:56 pm      | External check stage completed      |                                |                  |                      |
| JAVASHREE<br>External Valuation<br>May 29th, 2018 at 3:50 pm  | External Valuation stage completed  |                                |                  |                      |
| JAVASHREE<br>Internal Valuation                               |                                     | Hold Back Next Sav             | e & Close Submit | Cancel               |

| Field<br>Name | Description                                                                              | At-<br>trib-<br>ute<br>Type | Ob-<br>ject<br>Type | Siz<br>e | Mandato-<br>ry/Optional | Field Validation |
|---------------|------------------------------------------------------------------------------------------|-----------------------------|---------------------|----------|-------------------------|------------------|
| Com-<br>ments | Specify the com-<br>ments for the<br>stage. This will be<br>visible in all the<br>stages | Input                       | Free<br>Text        | 600      | Mandatory               |                  |

#### **Action Buttons**

After providing required data, you will be able to perform one of the below actions -

a) **Submit –** On Submit, the checklists applicable for the stage will be defaulted based on the application category. On Verifying all the checklist and on selection of the Outcome of the task the task will be submitted.

- b) **Save & Close** On click of Save & Close, the details of the captured will be saved.
  - a. If mandatory fields have not been captured, system will display error until the mandatory fields have been captured.
- c) **Hold** On Click of Hold the task status will be suspended and the task will be available in the Hold queue.
  - a. If mandatory fields have not been captured, system will display error until the mandatory fields have been captured.
- d) **Cancel** On Click the system will ask for confirmation and on confirming the task will be closed without saving the data.
- e) **Back** On Click of Back, the previous screen will be opened.

# 2.13Risk Approval

As a Risk Approver, the user can evaluate the risk evaluation of the collateral based on the risk category. I will review the collateral details and then review the risk evaluation the collateral based on various risk categories like

Geo political Risk

**Currency Risk** 

Liquidity Risk

Issuer Risk

**Operational Risk** 

Natural Hazard Risk etc.

to determine whether the credit risk is mitigated sufficiently by the new collateral value, what will be the impact on regulatory capital allocation, indirect exposure to collateral provider, concentration limit check, regulatory aspects etc.

Following details will available for the user to review the collateral and provide the recommendations.

- Collateral Summary
- Approval
- Checklist
- Comments

## 2.13.1 Collateral Summary

| Field | d Name                             | Descri     | iption           | Attribute<br>Type  | Object<br>Type                                                                   | Size   | Mandatory/Optional | Field Val-<br>idation |
|-------|------------------------------------|------------|------------------|--------------------|----------------------------------------------------------------------------------|--------|--------------------|-----------------------|
| l     |                                    |            |                  |                    | _                                                                                |        | Hold Back Next     | Save & Close Cancel   |
|       |                                    |            | External Check D | Va                 | Juation Remarks                                                                  | 51     |                    |                       |
| -     |                                    |            | 1                |                    | Valuation Date 23-05-2018<br>Valuation Currency BZD<br>Valuation Amount 34234234 |        |                    |                       |
|       | R                                  | R          |                  | Va                 |                                                                                  |        |                    |                       |
|       | Documents External Check De        |            | k Details        | Internal Valuatior | Details                                                                          |        |                    |                       |
| 1     | Available From 2<br>Available Till | 23-05-2018 |                  |                    |                                                                                  |        |                    |                       |
|       | Description                        | Bond colla | 100%             | 6                  | Second Char                                                                      | Tharge |                    |                       |
|       | Customer Name                      | WAL        | WAL              |                    |                                                                                  |        |                    |                       |
|       | Basic Inf                          | fo         | Ownersh          | _                  | Seniority Of Cha                                                                 | irge   |                    |                       |

| 6 | 5 | Ę | , |
|---|---|---|---|
|   |   |   |   |

| Basic Info               | Displays the basic info details of collateral.       | Display | Tile |  |  |
|--------------------------|------------------------------------------------------|---------|------|--|--|
| Ownership                | Displays the ownership details.                      | Display | Tile |  |  |
| Seniority Of<br>Charge   | Displays the<br>seniority of<br>charge details.      | Display | Tile |  |  |
| Documents                | Displays the document details.                       | Display | Tile |  |  |
| Collateral<br>Type       | Displays the col-<br>lateral type de-<br>tails.      | Display | Tile |  |  |
| Field Inves-<br>tigation | Displays the Field<br>Investigation de-<br>tails     | Display | Tile |  |  |
| External<br>Check        | Displays the Ex-<br>ternal Details                   | Display | Tile |  |  |
| Legal Opin-<br>ion       | Displays the Le-<br>gal opinion of the<br>Collateral | Display | Tile |  |  |
| Valuation                | Displays the In-<br>ternal/External<br>Valuation     | Display | Tile |  |  |
| Utilization<br>Details   | Displays the Uti-<br>lization Details                | Display | Tile |  |  |

- a. Save & Close On click of Save & Close the screen gets closed.
- b. **Hold** On Click of Hold the task status will be suspended and the task will be available in the Hold queue.
  - a. If mandatory fields have not been captured, system will display error until the mandatory fields have been captured.

**c. Cancel** – On Click the system will ask for confirmation and on confirming the task will be closed without saving the data.

**d.** Next – On click of Next, the details of the captured will be saved and then system will move to the Next Screen.

## 2.13.2 Risk Approval

As a Risk Approver, the user can evaluate the risk evaluation of the collateral based on the risk category. I will review the collateral details and then review the risk evaluation the collateral based on various risk categories like

Geo political Risk

Currency Risk

Liquidity Risk

Issuer Risk

.

**Operational Risk** 

Natural Hazard Risk etc.

to determine whether the credit risk is mitigated sufficiently by the new collateral value, what will be the impact on regulatory capital allocation, indirect exposure to collateral provider, concentration limit check, regulatory aspects etc.

| 😑 🍞 FuTura        | Bai    | nk My Tasks     |                 |          |          |                   | Bank Futura - (004) 04/13/18 | Jay                  | /shree |
|-------------------|--------|-----------------|-----------------|----------|----------|-------------------|------------------------------|----------------------|--------|
| Collateral Review | / - Ri | sk Approval     |                 |          |          |                   |                              | i Documents          | ,* ×   |
|                   |        |                 | Risk Approval   |          |          |                   | Comments                     |                      |        |
| Risk Approval     |        |                 |                 |          |          |                   |                              |                      |        |
|                   |        |                 |                 |          |          |                   |                              |                      |        |
|                   |        | Refresh Add Vie | iew Edit Delete |          |          |                   |                              |                      |        |
|                   |        | Risk Type       | Severity        | Comments | Approved | Approval Comments |                              |                      |        |
|                   |        |                 |                 |          |          |                   |                              |                      |        |
|                   |        |                 |                 |          |          |                   |                              |                      |        |
|                   |        |                 |                 |          |          |                   |                              |                      |        |
|                   |        |                 |                 |          |          |                   |                              |                      |        |
| Risk Outcome *    |        |                 |                 |          |          |                   |                              |                      |        |
| Select Risk Outo  | ome    | -               |                 |          |          |                   |                              |                      |        |
| Remarks           |        |                 |                 |          |          |                   |                              |                      |        |
|                   |        |                 |                 |          |          |                   |                              |                      |        |
| Final Recommen    | datio  | n *             |                 |          |          |                   |                              |                      |        |
| good              |        |                 |                 |          |          |                   |                              |                      |        |
|                   |        |                 |                 |          |          |                   |                              |                      |        |
|                   |        |                 |                 |          |          |                   |                              |                      |        |
|                   |        |                 |                 |          |          |                   |                              |                      |        |
|                   |        |                 |                 |          |          |                   |                              |                      |        |
|                   |        |                 |                 |          |          |                   |                              |                      |        |
|                   |        |                 |                 |          |          |                   |                              |                      |        |
|                   |        |                 |                 |          |          |                   | Hold Back I                  | lext Save & Close Ca | ancel  |
|                   |        |                 |                 |          |          |                   |                              | Save d Close         | ander  |

| Field Name           | Description                                | Attrib-<br>ute<br>Type | Object<br>Type | Size     | Mandato-<br>ry/Optional | Field<br>Valida-<br>tion |
|----------------------|--------------------------------------------|------------------------|----------------|----------|-------------------------|--------------------------|
| Risk Type            | Select the Risk<br>Type                    | Input                  | LOV            | 3        | Mandatory               |                          |
| Severity             | Enter the sever-<br>ity                    | Input                  | Free<br>Text   |          | Mandatory               |                          |
| Is Approved          | Is risk approved                           | Input                  | check-<br>box  |          |                         |                          |
| Approver<br>Comments | Comments to be<br>provided y ap-<br>prover | Input                  | Free<br>Text   | 200<br>0 |                         |                          |

| Comments                  | Enter the com-<br>ments              | Input | Free<br>Text | 200<br>0 | Optional  |
|---------------------------|--------------------------------------|-------|--------------|----------|-----------|
| Risk Outcome              | Capture the valuation amount         | Input | LOV          | 4        | Mandatory |
| Remarks                   | Capture the<br>remarks               | Input | Free<br>Text | 200<br>0 | Optional  |
| Final Recom-<br>mendation | Capture Final<br>Recommenda-<br>tion | Input | Free<br>Text | 200<br>0 | Mandatory |

- a. Save & Close On click of Save & Close the screen gets closed.
- b. **Hold** On Click of Hold the task status will be suspended and the task will be available in the Hold queue.
  - a. If mandatory fields have not been captured, system will display error until the mandatory fields have been captured.

**c.** Cancel – On Click the system will ask for confirmation and on confirming the task will be closed without saving the data.

**d.** Next – On click of Next, the details of the captured will be saved and then system will move to the Next Screen.

b. If mandatory fields have not been captured, system will display error until the mandatory fields have been captured.

## 2.13.3 Comments

| 😑 🍞 FuTura Bank 🛛 My 1                                        | asks          |                                     | 🏦 Bank Futura - | (004) 04/13/18 |                  | Jayshree                |
|---------------------------------------------------------------|---------------|-------------------------------------|-----------------|----------------|------------------|-------------------------|
| Collateral Review - Risk Approva                              |               |                                     |                 |                | i Documents      | $_{\mu}^{\mu}$ $\times$ |
|                                                               | Risk Approval |                                     | Comments        |                |                  |                         |
| Comments                                                      |               |                                     |                 |                |                  |                         |
| Risk Approval stage completed                                 |               |                                     |                 |                |                  |                         |
|                                                               |               |                                     |                 |                |                  |                         |
|                                                               |               |                                     |                 |                |                  | Submit                  |
| JAYASHREE<br>Legal Approval<br>May 29th, 2018 at 4:28 pm      |               | Legal Approval stage completed      |                 |                |                  |                         |
| JAYASHREE<br>Risk Evaluation<br>May 29th, 2018 at 4:19 pm     |               | Risk Evaluation stage completed     |                 |                |                  |                         |
| JAYASHREE<br>Field Investigation<br>May 29th, 2018 at 4:03 pm |               | Field Investigation stage completed |                 |                |                  |                         |
| JAYASHREE<br>External Check<br>May 29th, 2018 at 3:56 pm      |               | External check stage completed      |                 |                |                  |                         |
| JAYASHREE<br>External Valuation<br>May 29th, 2018 at 3:50 pm  |               | External Valuation stage completed  |                 |                |                  |                         |
| JAYASHREE<br>Internal Valuation                               |               |                                     |                 |                |                  |                         |
|                                                               |               |                                     | Hold Back       | Next Save      | e & Close Submit | Cancel                  |

| Field<br>Name | Description                                                                              | At-<br>trib-<br>ute<br>Type | Ob-<br>ject<br>Type | Siz<br>e | Mandato-<br>ry/Optional | Field Validation |
|---------------|------------------------------------------------------------------------------------------|-----------------------------|---------------------|----------|-------------------------|------------------|
| Com-<br>ments | Specify the com-<br>ments for the<br>stage. This will be<br>visible in all the<br>stages | Input                       | Free<br>Text        | 600      | Mandatory               |                  |

#### **Action Buttons**

After providing required data, you will be able to perform one of the below actions -

- a) **Submit –** On Submit, the checklists applicable for the stage will be defaulted based on the application category. On Verifying all the checklist and on selection of the Outcome of the task the task will be submitted.
- b) Save & Close On click of Save & Close, the details of the captured will be saved.
  - a. If mandatory fields have not been captured, system will display error until the mandatory fields have been captured.
- c) **Hold** On Click of Hold the task status will be suspended and the task will be available in the Hold queue.
  - a. If mandatory fields have not been captured, system will display error until the mandatory fields have been captured.
- d) **Cancel** On Click the system will ask for confirmation and on confirming the task will be closed without saving the data.
- e) Back On Click of Back, the previous screen will be opened.

# 2.14Approval

As a Credit Approver, the user would review the details of the collateral along with the Legal Opinion of the Legal department, Risk Evaluation and Valuation details and recommendation of the review and approve the Collateral.

Following details will available for the user to review the collateral and provide the recommendations.

- Collateral Summary
- Approval
- Checklist
- Comments

## 2.14.1 Collateral Summary

| ≡ i     | 🖡 FuTura Bank                                                                       | My Tasks                                |                                   |                                                                                                    | 1 Bank Futura - (004) 04/13/18 | Jayshree                |
|---------|-------------------------------------------------------------------------------------|-----------------------------------------|-----------------------------------|----------------------------------------------------------------------------------------------------|--------------------------------|-------------------------|
| Collate | eral Review - Approv                                                                | val                                     |                                   |                                                                                                    |                                | i Documents 💉 🗙         |
| Collate | eral Summary                                                                        | Collateral Summary                      |                                   | Collateral Approval                                                                                                    | Comments                       |                         |
|         | Basic                                                                               | Info                                    | Ownership                         | Seniority Of Charge                                                                                                    |                                |                         |
|         | Customer Name<br>Collateral Type<br>Description<br>Available From<br>Available Till | WAL<br>Bond<br>Bond colla<br>23-05-2018 | WAL                               | Second Charge                                                                                                    |                                |                         |
|         | Docui                                                                               | ments                                   | External Check Details            | Internal Valuation Details                                                                                                    |                                |                         |
|         | R                                                                                   |                                         | L<br>External Check Details Count | Valuation Date     27-05-2018       Valuation Currency     BZD       Valuation Amount     34234234       Valuation Remarks     good to proceed |                                |                         |
|         |                                                                                     |                                         |                                   |                                                                                                    | Hold Back N                    | ext Save & Close Cancel |

| Field Name             | Description                                          | Attribute<br>Type | Object<br>Type | Size | Mandatory/Optional | Field Val-<br>idation |
|------------------------|------------------------------------------------------|-------------------|----------------|------|--------------------|-----------------------|
| Basic Info             | Displays the basic<br>info details of<br>collateral. | Display           | Tile           |      |                    |                       |
| Ownership              | Displays the ownership details.                      | Display           | Tile           |      |                    |                       |
| Seniority Of<br>Charge | Displays the<br>seniority of<br>charge details.      | Display           | Tile           |      |                    |                       |

| Documents                | Displays the document details.                       | Display | Tile |  |  |
|--------------------------|------------------------------------------------------|---------|------|--|--|
| Collateral<br>Type       | Displays the col-<br>lateral type de-<br>tails.      | Display | Tile |  |  |
| Field Inves-<br>tigation | Displays the Field<br>Investigation de-<br>tails     | Display | Tile |  |  |
| External<br>Check        | Displays the Ex-<br>ternal Details                   | Display | Tile |  |  |
| Legal Opin-<br>ion       | Displays the Le-<br>gal opinion of the<br>Collateral | Display | Tile |  |  |
| Valuation                | Displays the In-<br>ternal/External<br>Valuation     | Display | Tile |  |  |
| Utilization<br>Details   | Displays the Uti-<br>lization Details                | Display | Tile |  |  |

- a. Save & Close On click of Save & Close the screen gets closed.
- b. **Hold** On Click of Hold the task status will be suspended and the task will be available in the Hold queue.
  - a. If mandatory fields have not been captured, system will display error until the mandatory fields have been captured.

**c.** Cancel – On Click the system will ask for confirmation and on confirming the task will be closed without saving the data.

**d.** Next – On click of Next, the details of the captured will be saved and then system will move to the Next Screen.

b. If mandatory fields have not been captured, system will display error until the mandatory fields have been captured.

## 2.14.2 Approval

As a Credit Approver, the user would review the details of the collateral along with the Legal Opinion of the Legal department, Risk Evaluation and Valuation details and recommendation of the review and approve the Collateral.

| 😑 🌈 FuTuro             | a Bank My Tasks        |                       | Bank Futura - (004) 04/13/18 | Jayshree                 |
|------------------------|------------------------|-----------------------|------------------------------|--------------------------|
| Collateral Review      | w - Approval           |                       |                              | i II Documents           |
| Collateral Appro       | Collateral Summary     | Collateral Approval   | Comments                     |                          |
| Collateral Appro       | DVai                   |                       |                              |                          |
| Approv                 | ral                    |                       |                              |                          |
| Impact Or<br>Increased | n Collateral Value     | Review Recommendation |                              |                          |
| Valuation              | Amount<br>\$345,345.00 | SafeKeeping Required  |                              |                          |
| Facility to            | be Modified            |                       |                              |                          |
|                        |                        |                       |                              |                          |
|                        |                        |                       |                              |                          |
|                        |                        |                       |                              |                          |
|                        |                        |                       |                              |                          |
|                        |                        |                       |                              |                          |
|                        |                        |                       | Hold Back N                  | lext Save & Close Cancel |

| Field Name                    | Description                                              | Attribute<br>Type | Object<br>Type | Size | Mandato-<br>ry/Option<br>al | Field Vali-<br>dation |
|-------------------------------|----------------------------------------------------------|-------------------|----------------|------|-----------------------------|-----------------------|
| Valuation Currency            | Displays the<br>collateral cur-<br>rency selected.       | Display           | Read Only      |      |                             |                       |
| Valuation Amount              | System displays the valuation amount.                    | Display           | Amount         | 22,3 |                             |                       |
| Recommendation                | System displays<br>the recommen-<br>dation.              | Display           | Free Text      |      | Optional                    |                       |
| Impact on Collateral<br>Value | System displays<br>the impact on the<br>collateral value | Display           | Dropdown       |      | Mandatory                   |                       |
| Is Safekeeping<br>Required    | System displays<br>if Safekeeping is<br>required         | Display           | Switch         | 1    |                             |                       |

- a. Save & Close On click of Save & Close the screen gets closed.
- b. **Hold** On Click of Hold the task status will be suspended and the task will be available in the Hold queue.
  - a. If mandatory fields have not been captured, system will display error until the mandatory fields have been captured.

**c. Cancel** – On Click the system will ask for confirmation and on confirming the task will be closed without saving the data.

**d.** Next – On click of Next, the details of the captured will be saved and then system will move to the Next Screen.

b. If mandatory fields have not been captured, system will display error until the mandatory fields have been captured.

## 2.14.3 Comments

| 😑 🍞 FuTura Bank                             | My Tasks           |                                | Bank Futura - (004) 04/13/18 | Jayshree                |
|---------------------------------------------|--------------------|--------------------------------|------------------------------|-------------------------|
| Collateral Review - Approva                 |                    |                                |                              | i Documents 💉           |
|                                             | Collateral Summary | Collateral Approval            | Comments                     |                         |
| Comments                                    |                    |                                |                              |                         |
| Approval stage completed                    |                    |                                |                              |                         |
|                                             |                    |                                |                              |                         |
|                                             |                    |                                |                              | Submit                  |
| JAYASHREE                                   |                    |                                |                              |                         |
| Review<br>May 29th, 2018 at 5:46 pm         |                    | Review stage completed         |                              |                         |
| JAYASHREE                                   |                    |                                |                              |                         |
| Risk Approval<br>May 29th, 2018 at 4:45 pm  |                    | Risk Approval stage completed  |                              |                         |
| JAVASHREE                                   |                    |                                |                              |                         |
| Legal Approval<br>May 29th, 2018 at 4:28 pm |                    | Legal Approval stage completed |                              |                         |
|                                             |                    |                                |                              | Show Mor                |
|                                             |                    |                                |                              |                         |
|                                             |                    |                                |                              |                         |
|                                             |                    |                                |                              |                         |
|                                             |                    |                                |                              |                         |
|                                             |                    |                                |                              |                         |
|                                             |                    |                                | Hold Back Next Sav           | e & Close Submit Cancel |
|                                             |                    |                                |                              |                         |

| Field<br>Name | Description                                                                              | At-<br>trib-<br>ute<br>Type | Ob-<br>ject<br>Type | Siz<br>e | Mandato-<br>ry/Optional | Field Validation |
|---------------|------------------------------------------------------------------------------------------|-----------------------------|---------------------|----------|-------------------------|------------------|
| Com-<br>ments | Specify the com-<br>ments for the<br>stage. This will be<br>visible in all the<br>stages | Input                       | Free<br>Text        | 600      | Mandatory               |                  |

#### **Action Buttons**

- a) **Submit –** On Submit, the checklists applicable for the stage will be defaulted based on the application category. On Verifying all the checklist and on selection of the Outcome of the task the task will be submitted.
- b) Save & Close On click of Save & Close, the details of the captured will be saved.
  - a. If mandatory fields have not been captured, system will display error until the mandatory fields have been captured.
- c) **Hold** On Click of Hold the task status will be suspended and the task will be available in the Hold queue.

- a. If mandatory fields have not been captured, system will display error until the mandatory fields have been captured.
- d) **Cancel** On Click the system will ask for confirmation and on confirming the task will be closed without saving the data.
- e) **Back** On Click of Back, the previous screen will be opened.

# 2.15Generate Collateral Agreement

Hold Back Next Save & Close Cancel

As a Credit Officer the user will review the collateral and its documents and generate the Collateral Agreement. The Generated Collateral Agreement will be sent to the customer.

Following details will available for the user to review the collateral and generate the collateral Agreement.

- Collateral Summary
- Generate Collateral Agreement
- Checklist
- Comments

## 2.15.1 Collateral Summary

The user can click on each of the tiles to view the detailed information of the Collateral.

| Basic Info                | Ownership              | Seniority Of Charge       |
|---------------------------|------------------------|---------------------------|
| Customer Name WAL         | WAL                    |                           |
| Collateral Type           |                        |                           |
| Description Bond colla    | 100%                   | Second Charge             |
| Available From 23-05-2018 |                        |                           |
| Available Till            |                        |                           |
|                           |                        |                           |
| Documents                 | External Check Details | Internal Valuation Deta   |
| R                         |                        | Valuation Date 23-05-2018 |
|                           | 1                      | Valuation Currency BZD    |
|                           |                        | Valuation Amount 34234234 |
|                           |                        |                           |

| Field Name             | Description                                          | Attribute<br>Type | Object<br>Type | Size | Mandatory/Optional | Field Val-<br>idation |
|------------------------|------------------------------------------------------|-------------------|----------------|------|--------------------|-----------------------|
| Basic Info             | Displays the basic<br>info details of<br>collateral. | Display           | Tile           |      |                    |                       |
| Ownership              | Displays the ownership details.                      | Display           | Tile           |      |                    |                       |
| Seniority Of<br>Charge | Displays the<br>seniority of<br>charge details.      | Display           | Tile           |      |                    |                       |
| Documents              | Displays the document details.                       | Display           | Tile           |      |                    |                       |
| Collateral<br>Type     | Displays the col-<br>lateral type de-<br>tails.      | Display           | Tile           |      |                    |                       |

| Field Inves-<br>tigation | Displays the Field<br>Investigation de-<br>tails     | Display | Tile |  |  |
|--------------------------|------------------------------------------------------|---------|------|--|--|
| External<br>Check        | Displays the Ex-<br>ternal Details                   | Display | Tile |  |  |
| Legal Opin-<br>ion       | Displays the Le-<br>gal opinion of the<br>Collateral | Display | Tile |  |  |
| Valuation                | Displays the In-<br>ternal/External<br>Valuation     | Display | Tile |  |  |
| Utilization<br>Details   | Displays the Uti-<br>lization Details                | Display | Tile |  |  |

- a. Save & Close On click of Save & Close the screen gets closed.
- b. **Hold** On Click of Hold the task status will be suspended and the task will be available in the Hold queue.
  - a. If mandatory fields have not been captured, system will display error until the mandatory fields have been captured.

**c. Cancel** – On Click the system will ask for confirmation and on confirming the task will be closed without saving the data.

**d.** Next – On click of Next, the details of the captured will be saved and then system will move to the Next Screen.

b. If mandatory fields have not been captured, system will display error until the mandatory fields have been captured.

### 2.15.2 Generate Collateral Agreement

As a Credit Officer, the user will generate the Collateral Agreement and the send the agreement to the customer.

| Review Details   | Draft                                                                                                    | Generation                                                                                                    | Comments     |
|------------------|----------------------------------------------------------------------------------------------------|----------------------------------------------------------------------------------------------------|--------------|
| Draft Generation | Draft Generation Details                                                                                                    |                                                                                                    |              |
| Infit Generation | Draft Generation Details Communication Type Email Document Title Registration Document Occument Acceptance Date 05/22/18  Remarks | Email Address<br>jayashree.g@orade.com<br>Document Expiry Date<br>05/31/8<br>Document Description<br>Collateral registration document | not Generate |
|                  |                                                                                                    |                                                                                                    |              |

- a. Save & Close On click of Save & Close the screen gets closed.
- b. **Hold** On Click of Hold the task status will be suspended and the task will be available in the Hold queue.
  - a. If mandatory fields have not been captured, system will display error until the mandatory fields have been captured.

**c. Cancel** – On Click the system will ask for confirmation and on confirming the task will be closed without saving the data.

**d.** Next – On click of Next, the details of the captured will be saved and then system will move to the Next Screen.

b. If mandatory fields have not been captured, system will display error until the mandatory fields have been captured.

### 2.15.3 Comments

| Field<br>Name | Description                                                                              | At-<br>trib-<br>ute<br>Type | Ob-<br>ject<br>Type | Siz<br>e | Mandato-<br>ry/Optional | Field Validation |
|---------------|------------------------------------------------------------------------------------------|-----------------------------|---------------------|----------|-------------------------|------------------|
| Com-<br>ments | Specify the com-<br>ments for the<br>stage. This will be<br>visible in all the<br>stages | Input                       | Free<br>Text        | 600      | Mandatory               |                  |

#### Action Buttons

- a) **Submit –** On Submit, the checklists applicable for the stage will be defaulted based on the application category. On Verifying all the checklist and on selection of the Outcome of the task the task will be submitted.
- b) Save & Close On click of Save & Close, the details of the captured will be saved.
  - a. If mandatory fields have not been captured, system will display error until the mandatory fields have been captured.
- c) **Hold** On Click of Hold the task status will be suspended and the task will be available in the Hold queue.
  - a. If mandatory fields have not been captured, system will display error until the mandatory fields have been captured.
- d) **Cancel** On Click the system will ask for confirmation and on confirming the task will be closed without saving the data.
- e) **Back** On Click of Back, the previous screen will be opened.

## **2.16Customer Acceptance**

Hold Back Next Save & Close Cancel

The In-principal Collateral Agreement will be reviewed by the customer and if changes are required then task will be sent to the Review and Recommendations stage else the collateral agreement will be accepted.

Following details will available for the user to review the collateral.

- Collateral Summary
- Customer Acceptance
- Checklist
- Comments

### 2.16.1 Collateral Summary

The user can click on each of the tiles to view the detailed information of the Collateral.

| Basic Info                | Ownership              | Seniority Of Charge                                 |
|---------------------------|------------------------|-----------------------------------------------------|
| Customer Name WAL         | WAL                    |                                                     |
| Collateral Type           |                        |                                                     |
| Description Bond colla    | 100%                   | Second Charge                                       |
| Available From 23-05-2018 |                        |                                                     |
| Available Till            |                        |                                                     |
|                           |                        |                                                     |
| Documents                 | External Check Details | Internal Valuation Detai                            |
| Documents                 |                        |                                                     |
|                           |                        | Valuation Date 23-05-2018                           |
|                           |                        | Valuation Date 23-05-2018<br>Valuation Currency BZD |
|                           | 1                      |                                                     |

| Field<br>Name          | Description                                             | Attribute Type | Object<br>Type | Size | Mandatory/Optional | Field<br>Validation |
|------------------------|---------------------------------------------------------|----------------|----------------|------|--------------------|---------------------|
| Basic Info             | Displays the<br>basic info<br>details of<br>collateral. | Display        | Tile           |      |                    |                     |
| Ownership              | Displays the<br>ownership<br>details.                   | Display        | Tile           |      |                    |                     |
| Seniority<br>Of Charge | Displays the<br>seniority of<br>charge de-<br>tails.    | Display        | Tile           |      |                    |                     |
| Documents              | Displays the document                                   | Display        | Tile           |      |                    |                     |

|                        | details.                                       |         |      |  |  |
|------------------------|------------------------------------------------|---------|------|--|--|
| Collateral<br>Type     | Displays the<br>collateral<br>type details.    | Display | Tile |  |  |
| Legal<br>Opinion       | Displays the<br>Legal Opin-<br>ion             | Display | Tile |  |  |
| Risk Eval-<br>uation   | Displays the<br>Risk Evalua-<br>tion           | Display | Tile |  |  |
| Valuation              | Displays the<br>Valuation of<br>the Collateral | Display | Tile |  |  |
| Utilization<br>Details | Displays the<br>Utilization<br>Details         | Display | Tile |  |  |

- a. Save & Close On click of Save & Close the screen gets closed.
- b. **Hold** On Click of Hold the task status will be suspended and the task will be available in the Hold queue.
  - a. If mandatory fields have not been captured, system will display error until the mandatory fields have been captured.

**c. Cancel** – On Click the system will ask for confirmation and on confirming the task will be closed without saving the data.

**d.** Next – On click of Next, the details of the captured will be saved and then system will move to the Next Screen.

b. If mandatory fields have not been captured, system will display error until the mandatory fields have been captured.

### 2.16.2 Customer Acceptance

The Collateral Agreement will be reviewed by the customer and if changes are required then task will be sent to the Review and Recommendations stage else the collateral agreement will be accepted.

After checking the recommendation the customer can agree or disagree. If the customer has dis agreed then the user can select the customer recommendations. Following are the recommendation which the user can select

If the bank recommendations is Waive Additional Facility then the user can select the below recommendations

Additional Facility

If the bank recommendations is Additional Facility then the user can select the below recommendations

• Waive Additional Facility

If the bank recommendations is Additional Collateral then the user can select the below customer recommendations

- Reduce Facility
- Waive Additional Collateral

If the bank recommendations is Waive Additional Collateral then the user can select the below customer recommendations

- Reduce Facility
- Additional Collateral

If the bank recommendations is Reduce Facility then the user can select the below customer recommendations

• Additional Collateral

If the collateral amount has changed then user can select the below recommendations

No Impact

| istomer Acceptance |                      |                  |                    |                 |         |           |
|--------------------|----------------------|------------------|--------------------|-----------------|---------|-----------|
| Document Name      | Document Description | Document Remarks | Acceptance Outcome | Acceptance Date | Actions |           |
| items to display.  |                      |                  |                    |                 |         |           |
|                    |                      |                  |                    |                 |         |           |
|                    |                      |                  |                    |                 |         |           |
|                    |                      |                  |                    |                 |         |           |
|                    |                      |                  |                    |                 |         |           |
|                    |                      |                  |                    |                 |         |           |
|                    |                      |                  |                    |                 |         |           |
|                    |                      |                  |                    |                 |         |           |
|                    |                      |                  |                    |                 |         |           |
|                    |                      |                  |                    |                 |         |           |
|                    |                      |                  |                    |                 |         |           |
|                    |                      |                  |                    |                 |         |           |
|                    |                      |                  |                    |                 |         |           |
|                    |                      |                  |                    |                 |         |           |
|                    |                      |                  |                    |                 |         |           |
|                    |                      |                  |                    |                 |         |           |
|                    |                      |                  |                    |                 |         |           |
|                    |                      |                  |                    |                 |         |           |
|                    |                      |                  |                    |                 |         | Hold Back |
|                    |                      |                  |                    | -               |         |           |

#### Action Buttons on the footer

- a. Save & Close On click of Save & Close the screen gets closed.
- b. **Hold** On Click of Hold the task status will be suspended and the task will be available in the Hold queue.
  - a. If mandatory fields have not been captured, system will display error until the mandatory fields have been captured.

**c.** Cancel – On Click the system will ask for confirmation and on confirming the task will be closed without saving the data.

**d.** Next – On click of Next, the details of the captured will be saved and then system will move to the Next Screen.

b. If mandatory fields have not been captured, system will display error until the mandatory fields have been captured.

## 2.16.3 Comments

| Field<br>Name | Description                                                                              | At-<br>trib-<br>ute<br>Type | Ob-<br>ject<br>Type | Siz<br>e | Mandato-<br>ry/Optional | Field Validation |
|---------------|------------------------------------------------------------------------------------------|-----------------------------|---------------------|----------|-------------------------|------------------|
| Com-<br>ments | Specify the com-<br>ments for the<br>stage. This will be<br>visible in all the<br>stages | Input                       | Free<br>Text        | 600      | Mandatory               |                  |

#### **Action Buttons**

- a) **Submit –** On Submit, the checklists applicable for the stage will be defaulted based on the application category. On Verifying all the checklist and on selection of the Outcome of the task the task will be submitted.
- b) **Save & Close** On click of Save & Close, the details of the captured will be saved.
  - a. If mandatory fields have not been captured, system will display error until the mandatory fields have been captured.
- c) **Hold** On Click of Hold the task status will be suspended and the task will be available in the Hold queue.
  - a. If mandatory fields have not been captured, system will display error until the mandatory fields have been captured.
- d) **Cancel** On Click the system will ask for confirmation and on confirming the task will be closed without saving the data.
- e) **Back** On Click of Back, the previous screen will be opened.

# 2.17Collateral Safekeeping

As a Document Handling Officer, the user will send the collateral documents for safekeeping. The user will be able to select the list of document to be sent for External Safekeeping and list of document to be sent for Internal Safekeeping along with the details of the safe. Following details will available for the user.

- Collateral Summary
- Collateral Safekeeping
- Checklist
- Comments

## 2.17.1 Collateral Summary

The user can click on each of the tiles to view the detailed information of the Collateral.

| Basic Info                | Ownership              | Seniority Of Charge                                 |
|---------------------------|------------------------|-----------------------------------------------------|
| Customer Name WAL         | WAL                    |                                                     |
| Collateral Type           |                        |                                                     |
| Description Bond colla    | 100%                   | Second Charge                                       |
| Available From 23-05-2018 |                        |                                                     |
| Available Till            |                        |                                                     |
|                           |                        |                                                     |
| Documents                 | External Check Details | Internal Valuation Deta                             |
|                           |                        |                                                     |
| 8                         |                        | Valuation Date 23-05-2018                           |
| R                         |                        | Valuation Date 23-05-2018<br>Valuation Currency BZD |
| D.                        | 1                      |                                                     |

| Field Name             | Description                                     | Attribute<br>Type | Object<br>Type | Size | Mandatory/Optional | Field Val-<br>idation |
|------------------------|-------------------------------------------------|-------------------|----------------|------|--------------------|-----------------------|
| Basic Info             | Displays the basic info details of collateral.  | Display           | Tile           |      |                    |                       |
| Ownership              | Displays the<br>ownership de-<br>tails.         | Display           | Tile           |      |                    |                       |
| Seniority Of<br>Charge | Displays the<br>seniority of<br>charge details. | Display           | Tile           |      |                    |                       |
| Documents              | Displays the<br>document de-<br>tails.          | Display           | Tile           |      |                    |                       |
| Collateral<br>Type     | Displays the<br>collateral type<br>details.     | Display           | Tile           |      |                    |                       |
| Legal Opin-<br>ion     | Displays the<br>Legal Opinion                   | Display           | Tile           |      |                    |                       |
| Risk Evalu-<br>ation   | Displays the<br>Risk Evaluation                 | Display           | Tile           |      |                    |                       |
| Valuation              | Displays the<br>Valuation of the<br>Collateral  | Display           | Tile           |      |                    |                       |

Hold Back Next Save & Close Cancel

#### Action Buttons on the footer

- a. Save & Close On click of Save & Close the screen gets closed.
- b. **Hold** On Click of Hold the task status will be suspended and the task will be available in the Hold queue.

a. If mandatory fields have not been captured, system will display error until the mandatory fields have been captured.

**c.** Cancel – On Click the system will ask for confirmation and on confirming the task will be closed without saving the data.

**d.** Next – On click of Next, the details of the captured will be saved and then system will move to the Next Screen.

b. If mandatory fields have not been captured, system will display error until the mandatory fields have been captured.

### 2.17.2 Collateral Safekeeping

As a Document Handling Officer, the user will send the collateral documents for safekeeping. The user will be able to select the list of document to be sent for External Safekeeping and list of document to be sent for Internal Safekeeping along with the details of the safe.

| Document Id       Document Id       Document Id       Document Iter Document Description       Document Status       Remove         No items to display.       Safekeeping Reference Number *       Safekeeping Type *       Safekeeping Type *         Safekeeping Reference Number *       Safekeeping Type *       Safekeeping Type *         REF007       Apency Id *       O5/22/18       Image: Content Id Document Description         Page: 1 (0 itema)       1       Safekeeping Location       Safekeeping Repeat Date *       Drawer Number         Statekeeping Location       Safekeeping Repeat Date *       Drawer Number       Drawer Number         201A       Apr 2       Key Number       Drawer Number *         007       Confirmation Date       Confirmation Date       Confirmation Date                                                                                                    | Collateral Safekeeping     | Document Safekeeping                                                                                                    |                            |         | ×      |      |      |              |       |
|----------------------------------------------------------------------------------------------------|----------------------------|----------------------------------------------------------------------------------------------------|----------------------------|---------|--------|------|------|--------------|-------|
| No data to display.<br>No data to display.<br>Safekeeping Reference Number * Safekeeping Type *<br>REF007<br>Agency Ia *<br>IDEI Trusteeship Services Limited * 05/22/18 *<br>Safekeeping Request Date *<br>IDEI Trusteeship Services Limited * 05/22/18 *<br>Safekeeping Request Date *<br>10/218<br>Safekeeping Request Date *<br>05/22/18 *<br>Safekeeping Request Date *<br>05/22/18 *<br>Safekeeping Request Date *<br>Safekeeping Request Date *<br>Safekeeping | Document Id                |                                                                                                    |                            |         |        |      |      |              |       |
| Page 1 (0 items)     1     X     Safekeeping Reference Number     Safekeeping Type *       REF007     External     X       REF007     Safekeeping Reguest Date *     05/22/18       Safekeeping Reguest Date *     05/22/18     Image: Content of the second of the second of the sec                                                                                                    | No items to display.       | Document Id Document Title Document Descriptio                                                                                                    | n Document Status Remove   |         |        |      |      |              |       |
| RE5007     External       Agency id *     Safeksening Request Date *       IDBI Trusteship Services Limited     05/22/18       Safeksening Request Date *     05/22/18       Safeksening Request Date * <t< td=""><td></td><td>No data to display.</td><td></td><td></td><td></td><td></td><td></td><td></td><td></td></t<>                                                                                                    |                            | No data to display.                                                                                                    |                            |         |        |      |      |              |       |
| RE5007     External     *       Agency 1s     External     *       Agency 1s     05/22/18     *       SafeXeeping Location     SafeXeeping Request Date *     *       SafeXeeping Location     SafeXeeping Request Date *     *       Banjore     B5     *       Shelf Number     Draver Number     *       201A     A2     *       Key Number     Is Confirmation Received *     *       O77     Confirmation Date     *                                                                                                    |                            | Safekeeping Reference Number *                                                                                                    | Safekeeping Type *         |         |        |      |      |              |       |
| IDEI Trusteekip Services Limited     05/22/18       Safekeeping Location     SafeKeeping Room       Banglore     85       Shelf Number     Draver Number       201A     A2       Kry Number     b. Confirmation Received *       007     Confirmation Date                                                                                                    |                            |                                                                                                    | External                   | ¥       |        |      |      |              |       |
| Safekeeping Location     Safekeeping Room       Banglore     85       Shell Number     Draver Number       201A     A2       Key Number     Is Confirmation Received *       007     Orage       Confirmation Date     Confirmation Received *                                                                                                    |                            | Agency Id *                                                                                                    | Safekeeping Request Date   |         |        |      |      |              |       |
| Banglore     85       Page 1.00 hema) × < 1 × ×                                                                                                    |                            | ID81 Trusteeship Services Limited                                                                                                    | 05/22/18                   | <u></u> |        |      |      |              |       |
| Page 1 (0) Remain 1 (0) Remain 1 (0) Remain 1 (0) Received 1 (0) Received 1 (0) R                                                                                                    |                            | Safekeeping Location                                                                                                    | SafeKeeping Room           |         |        |      |      |              |       |
| age 1 (0 /tems) K 1 201A A2<br>Key Number Is Confirmation Received *<br>007<br>Confirmation Date                                                                                                    |                            | Banglore                                                                                                    | 85                         |         |        |      |      |              |       |
| Key Number Is Confirmation Received * 007 Confirmation Date                                                                                                    | WILLIAM DATE OF THE RECTOR | Shelf Number                                                                                                    | Drawer Number              |         |        |      |      |              |       |
| 007<br>Confirmation Date                                                                                                    | Page 1 (0 items) K K 1 3 8 | 201A                                                                                                    | A2                         |         |        |      |      |              |       |
| Confirmation Date                                                                                                    |                            | Key Number                                                                                                    | Is Confirmation Received * |         |        |      |      |              |       |
|                                                                                                    |                            | 007                                                                                                    |                            |         |        |      |      |              |       |
| 05/39/18                                                                                                    |                            | and the second second se |                            |         |        |      |      |              |       |
|                                                                                                    |                            | 05/29/18                                                                                                    |                            |         |        |      |      |              |       |
|                                                                                                    |                            |                                                                                                    |                            | Ok      | Cancel |      |      |              |       |
| Ok Cancel                                                                                                    |                            |                                                                                                    |                            |         |        |      |      |              |       |
| Ok Cancel                                                                                                    |                            |                                                                                                    |                            |         |        |      |      |              |       |
| Ok Cancel                                                                                                    |                            |                                                                                                    |                            |         |        |      |      |              |       |
| Ok Cancel                                                                                                    |                            |                                                                                                    |                            |         | Hold   | Back | Next | Save & Close | Cance |

| Field Name                         | Description                                   | Attribute<br>Type | Object<br>Type | Size | Mandatory/Optional | Field Valida-<br>tion                                                      |
|------------------------------------|-----------------------------------------------|-------------------|----------------|------|--------------------|----------------------------------------------------------------------------|
| Document Id                        |                                               | ReadOnly          | text           |      |                    |                                                                            |
| Document<br>Title                  |                                               | ReadOnly          | text           |      |                    |                                                                            |
| Document<br>Description            |                                               | ReadOnly          | text           |      |                    |                                                                            |
| Document<br>Status                 |                                               | ReadOnly          | text           |      |                    |                                                                            |
| Safekeeping<br>Reference<br>Number | Capture<br>Safekeeping<br>Reference<br>Number | Input             | text           | 22   | Mandatory          | The field<br>should allow<br>alphanumeric<br>values up to 22<br>characters |
| Safekeeping<br>Type                | select the<br>safekeeping<br>type             | Input             | LOV            | 3    | Mandatory          |                                                                            |

| Agency Id                      | Select the agency Id          | Input | LOV    | 4  | Mandatory |                                                                            |
|--------------------------------|-------------------------------|-------|--------|----|-----------|----------------------------------------------------------------------------|
| Safekeeping<br>Location        | Enter the lo-<br>cation       | Input | text   | 22 | Optional  | The field<br>should allow<br>alphanumeric<br>values up to 22<br>characters |
| Safekeeping<br>Room            | Enter the room                | Input | text   |    | Optional  |                                                                            |
| Drawer<br>Number               | Enter the<br>drawer<br>number | Input | text   |    | Optional  |                                                                            |
| Key number                     | Enter key<br>number           | Input | text   |    | Optional  |                                                                            |
| Shelf number                   | Enter the shelf number        | Input | text   |    | Optional  |                                                                            |
| Is confirma-<br>tion received  | Is confirma-<br>tion received | Input | Switch |    | Mandatory |                                                                            |
| Confirmation<br>Date           | Date of Con-<br>firmation     | Input | Date   |    | Optional  |                                                                            |
| Safekeeping<br>Request<br>Date | Request for safekeeping       | Input | Date   |    | Mandatory | The date<br>should be less<br>than or equal<br>to current date             |

- a. Save & Close On click of Save & Close the screen gets closed.
- b. **Hold** On Click of Hold the task status will be suspended and the task will be available in the Hold queue.
  - a. If mandatory fields have not been captured, system will display error until the mandatory fields have been captured.

**c.** Cancel – On Click the system will ask for confirmation and on confirming the task will be closed without saving the data.

**d.** Next – On click of Next, the details of the captured will be saved and then system will move to the Next Screen.

b. If mandatory fields have not been captured, system will display error until the mandatory fields have been captured.

### 2.17.3 Comments

| Field<br>Name | Description | At-<br>trib-<br>ute<br>Type | Ob-<br>ject<br>Type | Siz<br>e | Mandato-<br>ry/Optional | Field Validation |
|---------------|-------------|-----------------------------|---------------------|----------|-------------------------|------------------|
|---------------|-------------|-----------------------------|---------------------|----------|-------------------------|------------------|

| Com-<br>ments | Specify the com-<br>ments for the<br>stage. This will be<br>visible in all the<br>stages | Input | Free<br>Text | 600 | Mandatory |  |  |
|---------------|------------------------------------------------------------------------------------------|-------|--------------|-----|-----------|--|--|
|---------------|------------------------------------------------------------------------------------------|-------|--------------|-----|-----------|--|--|

#### **Action Buttons**

- a) **Submit –** On Submit, the checklists applicable for the stage will be defaulted based on the application category. On Verifying all the checklist and on selection of the Outcome of the task the task will be submitted.
- b) Save & Close On click of Save & Close, the details of the captured will be saved.
  - a. If mandatory fields have not been captured, system will display error until the mandatory fields have been captured.
- c) **Hold** On Click of Hold the task status will be suspended and the task will be available in the Hold queue.
  - a. If mandatory fields have not been captured, system will display error until the mandatory fields have been captured.
- d) **Cancel** On Click the system will ask for confirmation and on confirming the task will be closed without saving the data.
- e) **Back** On Click of Back, the previous screen will be opened.

# 2.18Hand off to Back office System

Once collateral release has been successfully completed the collateral review will be handed off to the back office system. If the handoff fails then the task will be moved to the Manual Retry Stage.

# 2.19Manual Retry

As a Credit Officer, the user can retry the hand off after solving the handoff failure issues.

The solving the handoff failure issue is a manual activity.

Collateral Summary

## 2.19.1 Collateral Summary

The user can click on each of the tiles to view the detailed information of the Collateral.

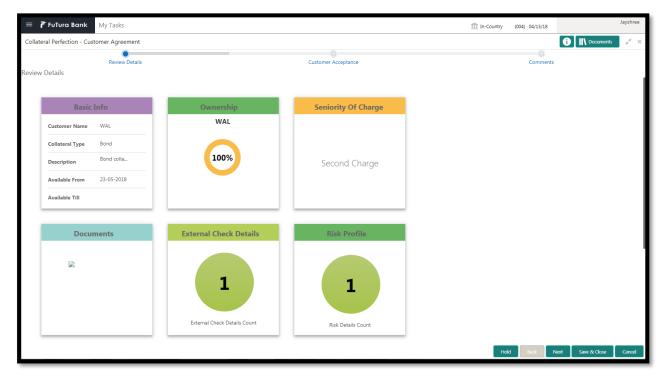

| Field Name             | Description                                     | Attribute<br>Type | Object<br>Type | Size | Mandatory/Optional | Field Val-<br>idation |
|------------------------|-------------------------------------------------|-------------------|----------------|------|--------------------|-----------------------|
| Basic Info             | Displays the basic info details of collateral.  | Display           | Tile           |      |                    |                       |
| Ownership              | Displays the<br>ownership de-<br>tails.         | Display           | Tile           |      |                    |                       |
| Seniority Of<br>Charge | Displays the<br>seniority of<br>charge details. | Display           | Tile           |      |                    |                       |
| Documents              | Displays the<br>document de-<br>tails.          | Display           | Tile           |      |                    |                       |
| Collateral<br>Type     | Displays the<br>collateral type<br>details.     | Display           | Tile           |      |                    |                       |
| Legal Opin-<br>ion     | Displays the<br>Legal Opinion                   | Display           | Tile           |      |                    |                       |

| Risk Evalu-<br>ation | Displays the<br>Risk Evaluation                | Display | Tile |  |  |
|----------------------|------------------------------------------------|---------|------|--|--|
| Valuation            | Displays the<br>Valuation of the<br>Collateral | Display | Tile |  |  |

#### **Action Buttons**

- a) **Submit –** On Submit, the checklists applicable for the stage will be defaulted based on the application category. On Verifying all the checklist and on selection of the Outcome of the task the task will be submitted and the collateral review will be handed off to the backoffice.
- b) **Save & Close** On click of Save & Close, the details of the captured will be saved.
  - a. If mandatory fields have not been captured, system will display error until the mandatory fields have been captured.
- c) **Hold** On Click of Hold the task status will be suspended and the task will be available in the Hold queue.
  - a. If mandatory fields have not been captured, system will display error until the mandatory fields have been captured.
- d) **Cancel** On Click the system will ask for confirmation and on confirming the task will be closed without saving the data.

## **3. Document Upload and Checklist**

### 3.1 Document Upload

Documents to be uploaded and the checklist of verified for each stage of the process can be maintained. Click on the Documents button to view /upload the documents that has to be uploaded for the stage or to view/ upload the documents which are uploaded for the task.

| Documents                                                       | ×                                                                                                    |
|-----------------------------------------------------------------|----------------------------------------------------------------------------------------------------|
| Documents  Credit Appraisal Documents Profit AND Loss Statement | L<br>BalanceSheet1617.xls<br>By -<br>Created - 2018-06-27<br>XLS<br>IIIIIIIIIIIIIIIIIIIIIIIIIIIIIIIIIIII |
|                                                                 | Done                                                                                                    |

#### **Action Buttons**

- a) **Upload** On click of Upload, the Document upload screen will be opened and the user can specify the document title, description, remarks, expiry date and select the document to be uploaded. This button will be visible only for the documents which are not yet uploaded.
- b) View On click of View button the document will be either downloaded or opened based on the browser capability. This button will be visible only for the documents which are already uploaded.
- c) **Edit** On Click of Edit the Document upload screen will be opened and the user can specify the document title, description, remarks, expiry date and select the document to be re-uploaded. This button will be visible only for the documents which are already uploaded.
- d) Download On Click of Download the document will be downloaded. This button will be visible only for the documents which are already uploaded.
- e) **Delete** This button will be visible only for the documents which are already uploaded. Click on the X button to delete the uploaded document.

#### User can click on the upload button to upload the documents

| Document                   |                      | × |
|----------------------------|----------------------|---|
| Document Type *            | Document Code *      |   |
| Collateral Documents       | Application Form     |   |
| Document Title *           | Document Description |   |
|                            |                      |   |
|                            | 11                   |   |
| Remarks                    | Document Expiry Date |   |
|                            | mm/dd/yy             |   |
|                            |                      |   |
| Drop files here or cl      | ick to select        |   |
| Current selected files: [] |                      |   |

Upload

| Field<br>Name                     | Description                                                    | At-<br>trib-<br>ute<br>Type | Ob-<br>ject<br>Type         | Siz<br>e | Mandato-<br>ry/Optional | Field Validation |
|-----------------------------------|----------------------------------------------------------------|-----------------------------|-----------------------------|----------|-------------------------|------------------|
| Docu-<br>ment<br>Type             | System displays the document type                              | Dis-<br>play                | Free<br>Text                |          | NA                      |                  |
| Docu-<br>ment<br>Code             | System displays<br>the document<br>Code                        | Dis-<br>play                | Free<br>Text                |          | NA                      |                  |
| Docu-<br>ment Title               | Specify the Doc-<br>ument Title                                | Input                       | Free<br>Text                | 30       | Mandatory               |                  |
| Docu-<br>ment<br>Descrip-<br>tion | Specify the short description of the document                  | Input                       | Free<br>Text                | 150      |                         |                  |
| Remarks                           | Specify the re-<br>marks if any                                | Input                       | Free<br>Text                | 150      |                         |                  |
| Docu-<br>ment Ex-<br>piry         | Specify the Doc-<br>ument Expiry Date                          | Input                       | Date                        |          |                         |                  |
| Docu-<br>ment<br>Upload           | Drag and Drop or<br>click to select the<br>file to be uploaded | Input                       | Docu<br>ment<br>Up-<br>load |          |                         |                  |

### 3.2 Checklist

On click of the submit button the checklist for the stage of the process will be displayed. User can confirm each of the check list by clicking on the checkbox and can capture the remarks by clicking on the remarks button.

| Checklist |                                                | ×     |
|-----------|------------------------------------------------|-------|
|           | Proposal Enrichment                            |       |
|           | Company Registration document Uploaded Remarks |       |
|           | Incorporation document Uploaded Remarks        |       |
|           | Collateral document Uploaded Remarks           |       |
|           |                                                |       |
|           |                                                |       |
|           | * Outcome Proceed 💌                            | ubmit |

| Field<br>Name                 | Description                                                      | At-<br>trib-<br>ute<br>Type | Ob-<br>ject<br>Type  | Siz<br>e | Mandato-<br>ry/Optional | Field Validation                                                        |
|-------------------------------|------------------------------------------------------------------|-----------------------------|----------------------|----------|-------------------------|-------------------------------------------------------------------------|
| Checklist<br>Descrip-<br>tion | System displays<br>the checklists<br>maintained for the<br>stage | Dis-<br>play                | Free<br>Text         |          | Mandatory               | Verify the entire<br>checklist before<br>clicking the submit<br>button. |
| Remarks                       | Specify the re-<br>marks                                         | Input                       | But-<br>ton/Te<br>xt |          | NA                      |                                                                         |

# 4. Reference and Feedback

### 4.1 References

For more information on any related features, you can refer to the following documents:

- Oracle Banking Getting Started User Guide
- Security Management System User Guide
- Common Core User Guide
- Process Maintenance Worklist User Guide
- Oracle Banking Credit Facilities Process Management Installation Guides

**Documentation Accessibility** 

For information about Oracle's commitment to accessibility, visit the Oracle Accessibility Program website at http://www.oracle.com/pls/topic/lookup?ctx=acc&id=docacc.

### 4.2 Feedback and Support

Oracle welcomes customers' comments and suggestions on the quality and usefulness of the document. Your feedback is important to us. If you have a query that is not covered in this user guide or if you still need assistance, please contact documentation team.